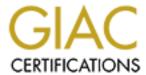

## Global Information Assurance Certification Paper

# Copyright SANS Institute Author Retains Full Rights

This paper is taken from the GIAC directory of certified professionals. Reposting is not permited without express written permission.

## Interested in learning more?

Check out the list of upcoming events offering "Auditing Systems, Applications, and the Cloud (Audit 507)" at http://www.giac.org/registration/gsna

# Auditing LANguard File Integrity Checker V 1.0: An Auditor's Perspective

David Pierce October 2002 SANS GSNA Practical v 2.0

## **Table of Contents**

| <u> Issignment 1 - Research in Audit, Measurement Practice, and C</u> | <u>Control</u> |
|-----------------------------------------------------------------------|----------------|
| Introduction                                                          |                |
| System Overview                                                       |                |
| Application Interfaces                                                |                |
| Evaluate the risk to the system.                                      |                |
| What is the current state of practice and how can they be improved    |                |
| ssignment 2 –Create an Audit Checklist                                |                |
| Risk Rating                                                           |                |
| Policy/Procedure Review                                               |                |
| Test Item 1 Documentation Review                                      |                |
| Test Item 2 Organizational review                                     |                |
| Known Deficiency Research                                             |                |
| Test Item 3 Application Patches                                       |                |
| Identify All Access Paths                                             |                |
| Test Item 4 Network Path                                              |                |
| Test Item 5 Host Path                                                 |                |
| Data Integrity                                                        |                |
| Test Item 6 Report Protection                                         |                |
| Test Item 7 Cryptographic Signature                                   |                |
| Test Item 8 Full File Name                                            |                |
| <u>Least Privilege</u>                                                |                |
| Test Item 9 Service Security                                          |                |
| <u>Test Item 10 Protect Configuration Files</u>                       |                |
| Test Item 11 Application Schedule                                     |                |
| Inappropriate/Unusual Activities Detected                             |                |
| Test Item 12 Files Identified                                         |                |
| Test Item 13 Addition of New Users                                    |                |
| <u>Test Item 14 Files Added</u>                                       |                |
| Test Item 15 Files Deleted                                            |                |
| Test Item 16 Files Modified                                           |                |
| Test Item 17 File Attribute Change                                    |                |
| Test Item 18 File Date and Time Changes                               |                |
| Test Item 19 Time and Date of File Change                             |                |
| Test Item 20 File Size Difference                                     |                |
| Test Item 21 New Subdirectory                                         |                |
| Validate Application                                                  |                |
| Test Item 22 Non-SMTP Server Address                                  |                |
| Test Item 23 File Exclusions                                          |                |
| <u>Test Item 24 Command Line Options</u>                              |                |
| Audit trail                                                           |                |
| Test Item 25 Application Logs                                         |                |

| Test Item 26 Operating System Logs               | 16 |
|--------------------------------------------------|----|
| Assignment 3 –Perform the Audit                  | 18 |
| Risk Rating                                      | 18 |
| Policy/Procedure Review                          | 18 |
| Test Item 1 Documentation Review                 | 18 |
| Test Item 2 Organizational review                | 19 |
| Known Deficiency Research                        | 20 |
| Test Item 3 Application Patches                  | 20 |
| Identify All Access Paths                        | 20 |
| Test Item 4 Network Path                         | 20 |
| Test Item 5 Host Path                            | 21 |
| Data Integrity                                   | 22 |
| Test Item 6 Report Protection                    | 22 |
| Test Item 7 Cryptographic Signature              | 23 |
| Test Item 8 Full File Name                       | 24 |
| Least Privilege                                  | 25 |
| Test Item 9 Service Security                     | 25 |
| Test Item 10 Protect Configuration Files         | 26 |
| Test Item 11 Application Schedule                | 27 |
| <u>Inappropriate/Unusual Activities Detected</u> | 27 |
| Test Item 12 Files Identified                    | 27 |
| Test Item 13 Addition of New Users               | 28 |
| <u>Test Item 14 Files Added</u>                  | 29 |
| <u>Test Item 15 Files Deleted</u>                | 30 |
| Test Item 16 Files Modified                      | 31 |
| Test Item 17 File Attribute Change               | 32 |
| Test Item 18 File Date and Time Changes          | 32 |
| Test Item 19 Time and Date of File Change        | 32 |
| Test Item 20 File Size Difference                | 33 |
| <u>Test Item 21 New Subdirectory</u>             | 34 |
| <u>Validate Application</u>                      | 35 |
| Test Item 22 Non-SMTP Server Address             | 35 |
| Test Item 23 File Exclusions                     | 36 |
| Test Item 24 Command Line Options                | 37 |
| Audit trail                                      | 37 |
| Test Item 25 Application Logs                    | 37 |
| <u>Test Item 26 Operating System Logs</u>        | 38 |
| Is the application securable?                    | 40 |
| Is the application auditable?                    | 41 |
| Assignment 4 – Follow Up                         | 42 |
| Executive Summary                                | 42 |
| Audit Findings                                   | 43 |

| <u>References</u>       | 40 |
|-------------------------|----|
| <u>Tools</u>            | 46 |
| <u>Appendix A</u>       | 47 |
| Audit process flowchart | 47 |

## **Assignment 1 - Research in Audit, Measurement Practice, and Control**

#### Introduction

Host based file integrity applications play a detective role in computer security. The purpose of file integrity verification applications is to notify the system administrator of added, deleted, or modified files within the organization's computer systems. Files that should be selected for verification typically do not change under normal conditions. These types of files include executables, dynamic link libraries, system files, device driver files, etc. File integrity applications work by creating a cryptographic baseline signature or 'hash' value of each file that has been selected for verification. Each time the application runs, a new hash value is generated for each selected file. This new value is then compared to the baseline. If the two values do not match, a notification is sent to the administrator to alert them that files have changed and should be investigated for possible malicious activity. File integrity checking should not be the only means of protection; it should be the last-line of a multi-layered defense strategy (Rauch 1).

I am auditing LANguard File Integrity Checker version 1.0 on a Windows 2000 Professional workstation with service pack 3 installed. The workstation has a 300 MHz Pentium II processor and 196 MB of RAM. This application performs a detective role to determine the integrity of files.

The primary goal of this audit is to ensure that company policies/procedures regarding system software change control are being followed. The secondary goal is to validate vendor claims and to ensure that the file integrity application maintains availability, integrity, and confidentially.

The scope of this audit is limited to the specified application. Assumptions are that the computers are properly baselined¹ (Hoelzer 1-3) and securely configured². Baselineing the computers and securing the operating system is outside the scope of this paper, however, application specific security will be discussed and tested. All tests will be conducted in a controlled lab environment to protect the production systems. The lab computer is configured the same as the production computers. All computers are Windows 2000 based with service pack 3 installed.

LANguard File Integrity Checker (version 1.0) is a freeware product that provides host based intrusion detection, specifically file integrity validation. This application only runs on Windows NT/2000/XP. LANguard File Integrity Checker creates a MD5 signature of selected files (Ref Figure 1) and stores this information in a Microsoft Access

Page 5

<sup>&</sup>lt;sup>1</sup> Baselineing refers to having a known good state; administrators must know what is on their system and how it is configured (Hoelzer 1-3).

<sup>&</sup>lt;sup>2</sup> All security patches installed, unused accounts removed, and unnecessary services removed (Kolde 1-12).

database. It is capable of scheduled operations, which helps to automate the system administrators tasks (Ref. Figure 2). It detects and reports files added, deleted, or modified (LANguard File Integrity Checker 1). The reason for selecting this application was that the application is free for download, and easy to install and configure. Small to mid sized businesses may not have the financial resources or expertise available for other commercial applications of this type.

#### System Overview

The system consists of a business class DSL cable modem connection to an ISP. All of the computers are Windows 2000 with service pack 3 installed. A router provides Network Address Translation (NAT) to private IP addresses and feeds a 16-port switch. There are 12 workstations and one file server. The file server supports a commercial accounting application.

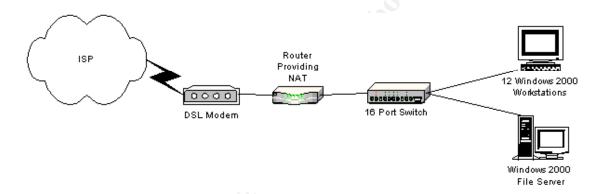

#### Application Interfaces

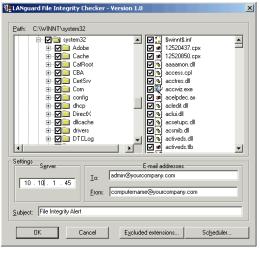

Figure 1 Configuration Interface

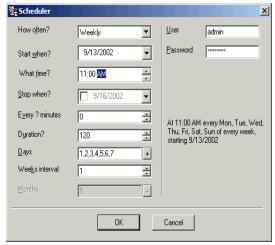

Figure 2 Scheduler Interface

#### Evaluate the risk to the system.

All computing environment face many risks and threats. External attackers, internal employees, natural disasters, and power outages are just a few. External threats can range from port scans to system compromise. Internal threats can range from employees introducing malicious code (viruses) to installing software tools in an attempt to gain unauthorized access to company sensitive information. A secondary benefit of this application is the reporting of when a baseline has changed.

The likelihood of these risks will depend on whether the threat is from external attackers or internal employees. The risk of an external attacker gaining access to the computer system is moderate to low because of the router that provides network address translation functionality. The risk of internal employees is high because they are already inside the defensive mechanisms.

The consequences of both external and internal threats are the same and can range from system compromise, theft of sensitive data, the company's computer system being used as a relay for other illegal computer activities, or software licensing violations. The following table describes the risks to the system, the likelihood of the event occurring, and the impact to the organization/computer system.

| Risk                                             | Likelihood                                                                                                    | Impact                                                                                                    |
|--------------------------------------------------|----------------------------------------------------------------------------------------------------|----------------------------------------------------------------------------------------------------|
| Non existent or unclear computer security policy | In a small to mid sized company, a computer security policy may not exist or is not clear on what the policy is meant to achieve. | If a policy does not exist or is poorly written, the company will not have control over it's IT resources |

| Improper           | In a small to mid sized       | Improper segregation of duties can |
|--------------------|-------------------------------|------------------------------------|
| segregation of     | company with limited          | range from misuse of resources to  |
| duties             | computer security experience, | theft of company sensitive         |
|                    | segregation of duties may not | information/assets.                |
|                    | be implemented                |                                    |
| Service visible to | Internal: Medium              | The computer may be                |
| the network        | External: Low                 | compromised by an exploit against  |
|                    |                               | the service, or at least the       |
|                    |                               | application may not work as        |
|                    |                               | expected                           |
| Improper           | Medium                        | If the application is improperly   |
| configuration      |                               | configured, it may not check       |
|                    |                               | critical files or send the report. |
| Patches not        | Internal: Medium              | If there are known vulnerabilities |
| installed          | External: Low                 | and patches are not installed the  |
|                    |                               | likelihood and impact of a         |
|                    |                               | compromise will be high.           |
| Unauthorized       | Internal: High                | The impact can range from license  |
| software added     | External: Low                 | violations to complete compromise  |
|                    |                               | of the system.                     |
| Critical files     | Internal: High                | Unauthorized file content          |
| modified or        | External: Low                 | modification could be an           |
| deleted.           |                               | indication of attacker activity    |

Table 1 System Risks

## What is the current state of practice and how can they be improved

I have searched www.google.com, www.altavista.com, www.yahoo.com, and at www.auditnet.org for file integrity audit procedures/checklists. There are other change control checklists but the subject matter is more inline with computer software source code, not an application of this type. After determining that there are no guidelines or checklists for auditing this type of application, I have used the information from CobiT and FISCAM as the basis for this audit checklist.

#### Assignment 2 - Create an Audit Checklist

The following checklists have been developed to measure compliance for this audit. Each control objectives is designed to be as objective and verifiable as possible. Application input controls are discussed in tests 8, 11, 12 and 22-24. Processing controls are discussed in tests 7, 13-21, and 25. Application output control is discussed in test 6. A flow chart for this process is located in appendix A.

#### Risk Rating

Risk rating is a quantifiable measurement of the consequence if the control objective is not met. The risk rating allows management to prioritize deficiencies. High priority issues should be addressed first.

Risk Rating = Likelihood X Consequence

| Likelihood   | Consequence         |
|--------------|---------------------|
| 1 = Unlikely | 1 = Minor impact    |
| 2 = Possible | 2 = Major Impact    |
| 3 = Probable | 3 = Critical Impact |

#### Risk Rating

1 or 2 = Low priority

3 or 4 = Medium priority action 6 or 9 = High priority action

#### Policy/Procedure Review

Documentation review is the first step to determining what the rules are in the organization and who is assigned what responsibilities. Among the policies and procedures that require review are system software change controls and incident response. These policies/procedures should exist and be current.

#### Test Item 1 Documentation Review

| Control<br>Objective | Detailed Policy/Procedure review                                                                                                    |
|----------------------|----------------------------------------------------------------------------------------------------|
| Risk                 | Policies and procedures are the rules that all employees must follow. Not having computer security policies/procedures prohibits the company from having control over their resources and can leave the company vulnerable to unauthorized: computer usage, application installation, theft of company sensitive information, and confusion during an incident. |

| Risk Rating          | Likelihood 3 Consequence 3 = High priority action                                                                                                    |
|----------------------|----------------------------------------------------------------------------------------------------|
| Reference            | CobiT                                                                                                    |
| Test                 | Review company computer security policies/procedures including, but not limited to, overall security policy, change management, and incident response for evidence of:  • Confidentially, Integrity, Availability, Accountability statements  Detailed change control and incident response procedures including:  • On what basis changes should be approved  • Who approves changes  • Clearly stated roles and responsibilities  • What the response is to unauthorized changes |
| Result               |                                                                                                    |
| Compliance           | Compliance will be determined by how well documented the policies/procedures are.                                                                                                    |
| Objective Subjective | Subjective                                                                                                    |
| Pass/Fail            |                                                                                                    |

## Test Item 2 Organizational review

| Control                 | Ensure proper segregation of duties                                                                                                    |
|-------------------------|----------------------------------------------------------------------------------------------------|
| Objective               |                                                                                                    |
| Risk                    | Improper segregation of duties can allow a single individual to take advantage of company resources for personal gain or to cover up inappropriate activities. These activities can range from misuse of resources to theft of company sensitive information/assets. |
| Risk Rating             | Likelihood 2 Consequence 3 = High priority action                                                                                                    |
| Reference               | CobiT                                                                                                    |
| Test                    | Review the companies organizational structure and job descriptions for proper segregation of duties.                                                                                                    |
| Result                  |                                                                                                    |
| Compliance              | Compliance will be determined by how well documented the policies/procedures are.                                                                                                    |
| Objective<br>Subjective | Subjective                                                                                                    |
| Pass/Fail               |                                                                                                    |

## Known Deficiency Research

Known deficiencies need to be identified in order to determine what the risks are to the version being audited.

#### **Test Item 3 Application Patches**

| Control                 | Determine if the product has any known deficiencies that adversely impact the                                                                                                    |
|-------------------------|----------------------------------------------------------------------------------------------------|
| Objective<br>Risk       | application or security.  Product deficiencies could give an attacker the opportunity for exploit.                                                                                                    |
| Risk Rating             | Likelihood 2 Consequence 3 = High priority action                                                                                                    |
| Reference               | FISCAM                                                                                                    |
| Гest                    | Visit the vendor website <a href="http://www.gfi.com/">http://www.gfi.com/</a> and look for patches pertaining to LANguard File Integrity Checker. Go to the ICAT website (http://icat.nist.gov/icat.cfm) and look for vendor (GFI) and product (LANguard File Integrity Checker) vulnerabilities. If there are any patches or known weaknesses, ensure that the latest version is installed. |
| Result                  |                                                                                                    |
| Compliance              | The results of this test are binary. Either there are known weaknesses, or not. If there are known weakness the latest version should be installed. The version number is displayed on the configuration interface. To bring the application interface up, go to Start -> Programs-> LANguard File Integrity Checker Configuration.                                                           |
| Objective<br>Subjective | Objective                                                                                                    |
| Pass/Fail               |                                                                                                    |

## Identify All Access Paths

All access paths should be identified in order to determine what potential attackers could see.

#### **Test Item 4 Network Path**

| Control Objective | Evaluate controls over external access                                                                                                    |
|-------------------|----------------------------------------------------------------------------------------------------|
| Risk              | Network visible services are an attackers first "look" at the system. If the file integrity service is visible, it could be vulnerable to a remote attack if there is an exploit available. If an attack is successful, the computer may become compromised, the attacker may be able to run code of his/her choice, or at least the application may not work as expected. |
| Risk Rating       | Likelihood 2 Consequence 2 = Medium priority action                                                                                                    |
| Reference         | FISCAM, Vendor documentation<br>Vendor documentation states that a service is installed (Cfservice) but does not indicate that it is network accessible.                                                                                                    |
| Test              | Utilizing a port scanner, scan all ports (65535 TCP/UDP) from another machine to determine if the service is visible from the network. The results should not reveal the "Cfservice" is running.                                                                                                    |

| Result     |                                                                                   |
|------------|-----------------------------------------------------------------------------------|
| Compliance | The results of this test are binary. The Cfservice should not be visible from the |
|            | network.                                                                          |
| Objective  | Objective                                                                         |
| Subjective |                                                                                   |
| Pass/Fail  |                                                                                   |

#### **Test Item 5 Host Path**

| - 1                     | Le la de                                                                                                    |
|-------------------------|----------------------------------------------------------------------------------------------------|
| Control                 | Identify all access paths                                                                                                    |
| Objective               |                                                                                                    |
| Risk                    | There should not be any services running under the application service (Cfservice). If there is then the other service should be investigated for possible malicious activity. The vendor information does not indicate that any other                                                                                                    |
|                         | service is running under the Cfservice.                                                                                                    |
| Risk Rating             | Likelihood 2 Consequence 2 = Medium priority action                                                                                                    |
| Reference               | FISCAM                                                                                                    |
| Γest                    | Using the application Tlist.exe from the Microsoft Windows 2000 Installation CD (This application must be extracted prior to use. Navigate to Support\Tools folder on the Windows 2000 installation CD; extract the Tlist.exe utility from the Support.cab file). From the command prompt, change directories to the location that tlist.exe was extracted to and type the command Tlist—s. The output from Tlist.exe will show what services are running under each process. The—s option shows services active for each process in a tree view. For more information see <a href="http://is-it-true.org/nt/atips/atips301.shtml">http://is-it-true.org/nt/atips/atips301.shtml</a> |
| Result                  |                                                                                                    |
| Compliance              | The results of this test are binary. No other services should be running under the Cfservice process.                                                                                                    |
| Objective<br>Subjective | Objective                                                                                                    |
| Pass/Fail               |                                                                                                    |

## Data Integrity

Data that is sent from one computer to another is subject to interception and manipulation. Data integrity ensures that the information that is received is exactly the information that was sent without manipulation.

## **Test Item 6 Report Protection**

| Control   | Protection of sensitive messages. |
|-----------|-----------------------------------|
| Objective |                                   |

| Risk                    | If the report is intercepted and manipulated in-transit and there is no mechanism to detect this type of activity, the system administrator may not receive an accurate report. This could significantly impact the decision process. |
|-------------------------|----------------------------------------------------------------------------------------------------|
| Risk Rating             | Likelihood 2 Consequence 3 = High priority action                                                                                                    |
| Reference               | CobiT                                                                                                    |
| Test                    | Examine the report for evidence of a digital signature.                                                                                                    |
| Result                  |                                                                                                    |
| Compliance              | The results of this test are binary. The report should be digitally signed to detect in-transit manipulation.                                                                                                    |
| Objective<br>Subjective | Objective                                                                                                    |
| Pass/Fail               |                                                                                                    |

## **Test Item 7 Cryptographic Signature**

| Control<br>Objective    | Verify that a cryptographic file integrity signature is created                                                                                                    |
|-------------------------|----------------------------------------------------------------------------------------------------|
| Risk                    | If the file integrity signature is not encrypted, i.e. MD5, SHA1 etc. an attacker could alter the signature to hide their activities.                                            |
| Risk Rating             | Likelihood 2 Consequence 2 = Medium priority action                                                                                                    |
| Reference               | CobiT                                                                                                    |
| Test                    | <ol> <li>Have the administrator</li> <li>Open the Cfdata.mdb database</li> <li>Open the "old_Data" table and verify that a hash value for the files has been created.</li> </ol> |
| Result                  |                                                                                                    |
| Compliance              | The results of this test are binary. There should be a hash value for each file in the database                                                                                  |
| Objective<br>Subjective | Objective                                                                                                    |
| Pass/Fail               |                                                                                                    |

## **Test Item 8 Full File Name**

| Control<br>Objective | Verify that the full filename is reported                                                                                                    |
|----------------------|----------------------------------------------------------------------------------------------------|
|                      | It is imperative that the application reports the full file name. If the full file name is not reported, it may be very difficult to determine exactly which file was altered. |
| Risk Rating          | Likelihood 3 Consequence 2 = High priority action                                                                                                    |
| Reference            | CobiT                                                                                                    |

| Γest                    | Windows 2000 has a maximum of 215 characters for a file name. Create a test file with 215 characters. Run the application and verify that the full file name has been reported. |
|-------------------------|----------------------------------------------------------------------------------------------------|
| Result                  |                                                                                                    |
| Compliance              | Γhe results of this test are binary. The application should detect and report the full file name.                                                                               |
| Objective<br>Subjective | Objective                                                                                                    |
| Pass/Fail               |                                                                                                    |

#### Least Privilege

Least privilege is the control that ensures only persons that require access to sensitive applications/utilities have that access. Access by all other persons should be denied.

## **Test Item 9 Service Security**

| Control<br>Objective    | Ensure least privilege.                                                                                                    |
|-------------------------|----------------------------------------------------------------------------------------------------|
| Risk                    | If non-administrators have access to the application or its underlying service, proper operation of the application cannot be ensured. It would be possible for internal users to hide their activities.                                                                                  |
| Risk Rating             | Likelihood 2 Consequence 3 = High priority action                                                                                                    |
| Reference               | FISCAM                                                                                                    |
| Test                    | Log on with user permissions and attempt to stop the application by  1. Start the task manager by pressing ctrl + alt + del.  2. Select Task manager  3. Select the Processes tab  4. Select Cfservice.exe  5. Click End Process  6. Acknowledge the task manager warning by clicking yes |
| Result                  |                                                                                                    |
| Compliance              | The results of this test are binary. After clicking yes at the task manager warning, There should be a message that states, "Unable to terminate process access is denied".                                                                                                    |
| Objective<br>Subjective | Objective                                                                                                    |
| Pass/Fail               |                                                                                                    |

#### **Test Item 10 Protect Configuration Files**

| Control Objective       | Configuration file protection                                                                                                    |
|-------------------------|----------------------------------------------------------------------------------------------------|
| Risk                    | Without proper change control, the configuration files could be modified preventing the application from functioning or processing irregularities could be introduced.                                                                      |
| Risk Rating             | Likelihood 2 Consequence 3 = High priority action                                                                                                    |
| Reference               | FISCAM                                                                                                    |
| Γest                    | Log on to the computer with user permissions and attempt to modify the initialization configuration file located at C:\Program Files\LANguard File Integrity Checker\Data\CFData.ini by adding three (3) characters to the end of the file. |
| Result                  |                                                                                                    |
| Compliance              | The results of this test are binary. Anyone without explicit authorization should not be able to modify the configuration or associated files.                                                                                              |
| Objective<br>Subjective | Objective                                                                                                    |
| Pass/Fail               |                                                                                                    |

## **Test Item 11 Application Schedule**

| Control<br>Objective    | Determine scheduler controls and access authorizations.                                                                                                    |
|-------------------------|----------------------------------------------------------------------------------------------------|
| Risk                    | If the users can access the schedule, they could modify it or disable the schedule completely. If the users did disable the schedule, the application would not run resulting in a high risk of unauthorized file modification.                                                                                                    |
| Risk Rating             | Likelihood 2 Consequence 3 = High priority action                                                                                                    |
| Reference               | FISCAM                                                                                                    |
| Γest                    | Have the administrator use the built-in scheduler and schedule a file check with the administrator user ID and password. Have the administrator log out and have a non-privileged user log in. The scheduled task should complete. With the non-privileged user logged in, examine the task scheduler for the LANguard File Integrity Checker schedule. The scheduled job should not be visible. |
| Result                  |                                                                                                    |
| Compliance              | The results of this test are binary. The scheduled task should not be visible to the non-privileged user and the application should run as expected.                                                                                                    |
| Objective<br>Subjective | Objective                                                                                                    |
| Pass/Fail               |                                                                                                    |

#### Inappropriate/Unusual Activities Detected

This is what file integrity verification software is designed to do. If the application does not detect inappropriate/unusual activities, then the application fails to provide a useful function.

#### Test Item 12 Files Identified

| Control<br>Objective    | All critical files are identified.                                                                                                    |
|-------------------------|----------------------------------------------------------------------------------------------------|
| Risk                    | This type of application verifies the integrity of files. If critical files are not identified and monitored, the application will not provide information on the status of critical files                            |
| Risk Rating             | Likelihood 2 Consequence 3 = High priority action                                                                                                    |
| Reference               | FISCAM                                                                                                    |
| Γest                    | Navigate to start->program files-> LANguard File Integrity Checker -> LANguard file integrity checker configuration. Review all files that have been selected. These should be files that are not expected to change. |
| Result                  |                                                                                                    |
| Compliance              | This is a subjective test but, selected files should include executables (.exe), dynamic link libraries (.dll), system files (.sys), device drivers (.vxd) etc                                                        |
| Objective<br>Subjective | Subjective                                                                                                    |
| Pass/Fail               |                                                                                                    |

#### **Test Item 13 Addition of New Users**

| Control<br>Objective | Inappropriate or unusual activities detected. Does the application detect and report the addition of new users to the system                                                                                               |
|----------------------|----------------------------------------------------------------------------------------------------|
| Risk                 | When adding a new user to the system, the SAM file will change and there should be an audit trail to determine if it was an authorized user or an attacker.                                                                |
| Risk Rating          | Likelihood 2 Consequence 3 = High priority action                                                                                                    |
| Reference            | FISCAM                                                                                                    |
| Γest                 | Have the system administrator add a new user to the system and run the application select start ->programs -> LANguard File Integrity Checker -> check now. Examine the output of the application for a modified SAM file. |
| Result               |                                                                                                    |
| Compliance           | Γhe results of this test are binary. The SAM file should show that it was modified.                                                                                                    |

| Objective  | Objective |
|------------|-----------|
| Subjective |           |
| Pass/Fail  |           |

## **Test Item 14 Files Added**

|                         | AF Y                                                                                                    |
|-------------------------|----------------------------------------------------------------------------------------------------|
| Control<br>Objective    | Inappropriate or unusual activities detected for files added.                                                                |
| Risk                    | This test is necessary to determine if an attacker has compromised the computer or if rouge software is added to the system. |
| Risk Rating             | Likelihood 2 Consequence 3 = High priority action                                                                            |
| Reference               | FISCAM                                                                                                    |
| Test                    | Add a test file to the system and run the application. Examine the output report for the addition of the test file.          |
| Result                  |                                                                                                    |
| Compliance              | The results of this test are binary. The report should show that a file was added to the system.                             |
| Objective<br>Subjective | Objective                                                                                                    |
| Pass/Fail               |                                                                                                    |

## **Test Item 15 Files Deleted**

| Control<br>Objective    | Inappropriate or unusual activities detected. Does the application detect and report files deleted                                      |
|-------------------------|----------------------------------------------------------------------------------------------------|
| Risk                    | Files that have been deleted could be an indication that the system needs to be examined for attacker activity or malicious code.       |
| Risk Rating             | Likelihood 2 Consequence 3 = High priority action                                                                                       |
| Reference               | FISCAM                                                                                                    |
| Test                    | Delete the test file that was added in the previous step and run the application. Examine the output for the deletion of the test file. |
| Result                  |                                                                                                    |
| Compliance              | The results of this test are binary. The report should show that the file was removed from the system.                                  |
| Objective<br>Subjective | Objective                                                                                                    |
| Pass/Fail               |                                                                                                    |

#### **Test Item 16 Files Modified**

| Control<br>Objective    | Inappropriate or unusual activities detected for file content modification.                                                                              |
|-------------------------|----------------------------------------------------------------------------------------------------|
| Risk                    | Unauthorized file content modification could be an indication of attacker activity.                                                                      |
| Risk Rating             | Likelihood 2 Consequence 3 = High priority action                                                                                                    |
| Reference               | FISCAM                                                                                                    |
| Test                    | Modify the content of a test file by adding three (3) characters and run the application. Examine the output for evidence of the test file modification. |
| Result                  |                                                                                                    |
| Compliance              | The results of this test are binary. The report should indicate that the file was modified.                                                              |
| Objective<br>Subjective | Objective                                                                                                    |
| Pass/Fail               |                                                                                                    |

## Test Item 17 File Attribute Change

| Control<br>Objective    | Inappropriate or unusual activities detected. The application should detect and report file attribute changes (i.e., Hidden, System, Read Only)                                                          |
|-------------------------|----------------------------------------------------------------------------------------------------|
| Risk                    | Attackers try to hide their tools. The application should detect these changes.                                                                                                    |
| Risk Rating             | Likelihood 2 Consequence 3 = High priority action                                                                                                    |
| Reference               | FISCAM                                                                                                    |
| Γest                    | Utilizing the tool Properties Plus, change the attributes of three (3) test files to nidden, system, read only, and run the application. Examine the output for the attribute changes of the test files. |
| Result                  |                                                                                                    |
| Compliance              | The results of this test are binary. File attribute changes should be detected and reported.                                                                                                    |
| Objective<br>Subjective | Objective                                                                                                    |
| Pass/Fail               |                                                                                                    |

## **Test Item 18 File Date and Time Changes**

|             | Inappropriate or unusual activities detected. Does the application detect and report file time and date changes |
|-------------|----------------------------------------------------------------------------------------------------|
| Risk        | Attackers can alter file dates and times to conceal their activities.                                           |
| Risk Rating | Likelihood 2 Consequence 2 = Medium priority action                                                             |

| Reference               | FISCAM                                                                                                    |
|-------------------------|----------------------------------------------------------------------------------------------------|
| Γest                    | Utilizing the tool Properties Plus, Change the date on one of the test files and the time on another test file and run the application. Examine the output for the modification of dates and times of the test files. |
| Result                  |                                                                                                    |
| Compliance              | The results of this test are binary. The application should detect and report the time and date change if the test files.                                                                                             |
| Objective<br>Subjective | Objective                                                                                                    |
| Pass/Fail               |                                                                                                    |

## Test Item 19 Time and Date of File Change

| Control     | Inappropriate or unusual activities detected. Does the application report the                                                                           |
|-------------|----------------------------------------------------------------------------------------------------|
| Objective   | time and date of file changes.                                                                                                    |
| Risk        | Reporting the time and date of change is critical in determining when the activity took place. It is a step in reconstructing the attackers activities. |
| Risk Rating | Likelihood 2 Consequence 2 = Medium priority action                                                                                                    |
| Reference   | FISCAM                                                                                                    |
| Γest        | Modify one of the test files and run the application. Examine the output of the report for date and time of file change.                                |
| Result      |                                                                                                    |
| Compliance  | The results of this test are binary. The report should indicate the time and date of the file change.                                                   |
| Objective   | Objective                                                                                                    |
| Subjective  |                                                                                                    |
| Pass/Fail   |                                                                                                    |

#### **Test Item 20 File Size Difference**

|             | Inappropriate or unusual activities detected. Does the application report before, after, and difference of file size.                         |
|-------------|----------------------------------------------------------------------------------------------------|
|             | This is necessary to determine if data was added or deleted. Configuration file alterations could lead to the masking of attacker activities. |
| Risk Rating | Likelihood 2 Consequence 3 = High priority action                                                                                             |
| Reference   | FISCAM                                                                                                    |

| Γest                    | Modify two (2) test files. One to increase the size of the file by adding three characters. Modify the other test file to remove three characters. Run the application. Examine the output report for file size before, after, and difference on the test files that have been modified. |
|-------------------------|----------------------------------------------------------------------------------------------------|
| Result                  |                                                                                                    |
| Compliance              | The results of this test are binary. Before and after file size should be reported.                                                                                                    |
| Objective<br>Subjective | Objective                                                                                                    |
| Pass/Fail               |                                                                                                    |

## **Test Item 21 New Subdirectory**

| Control<br>Objective    | Inappropriate or unusual activities detected. Determine if the application will detect a newly created subdirectory.                                                                                                    |
|-------------------------|----------------------------------------------------------------------------------------------------|
| Risk                    | Attackers typically add subdirectories to place their files.                                                                                                    |
| Risk Rating             | Likelihood 2 Consequence 3 = High priority action                                                                                                    |
| Reference               | FISCAM                                                                                                    |
| Γest                    | Create a subdirectory by navigating to start ->programs->accessories-> windows explorer. Select the C drive and go to the menu, file->new folder. Run the application and examine the report to determine if the application detected the new subdirectory. |
| Result                  |                                                                                                    |
| Compliance              | The results of this test are binary. The application should detect and report that a new folder was added to the system.                                                                                                    |
| Objective<br>Subjective | Objective                                                                                                    |
| Pass/Fail               |                                                                                                    |

## Validate Application

These tests are specific to the application.

#### **Test Item 22 Non-SMTP Server Address**

| Control<br>Objective | Validate application operation                                                                                                    |
|----------------------|----------------------------------------------------------------------------------------------------|
| Risk                 | Misconfiguration would prevent the application from sending the report. If the report cannot be sent, the system administrator will not be notified of changes. |
| Risk Rating          | Likelihood 2 Consequence 3 = High priority action                                                                                                    |
| Reference            | CobiT                                                                                                    |

| Test                    | Enter an IP address that is not a SMTP server. This test will validate error messages indicating a misconfiguration. Ref Figure 1 |
|-------------------------|----------------------------------------------------------------------------------------------------|
| Result                  |                                                                                                    |
| Compliance              | The results of this test are binary. There should be an error message indicating that the application cannot send the report.     |
| Objective<br>Subjective | Objective                                                                                                    |
| Pass/Fail               |                                                                                                    |

#### **Test Item 23 File Exclusions**

| Objective excludes those file extensions from testing.  If the file exclusions filter does not perform as expected, the system administrator will be notified of files that do not need to be included in the check. This extra information would flood the administrator with data and cause them to miss critical changes. The likelihood of this happening is dependent on the quality control of the vendor. The consequences could be high.  Risk Rating  Likelihood 2 Consequence 1 = Low Priority  Reference  CobiT  Test  Have the administrator:  1. Start the configuration interface by selecting start -> programs -> LANguard File Integrity Checker configuration. After the configuration interface (Ref Figure 1) starts, click excluded extensions then add, type "txt" then click ok hen close to close the dialog box, then click ok to exit the configuration interface.  2. Use the import utility to import a list of file extensions by creating a text file with txt, doc, and tmp on a separate line for each extension; this can be done with notepad. Start the configuration interface then click excluded extensions hen import, select the file that was just created, click open, after the dialog box is populated, click ok then close to close the dialog box, then click ok to exit the configuration.  3. Run a check on the system by selecting start -> programs -> LANguard File Integrity-> Checker check now.  3. Examine the output report for items that should be excluded.  Result  Compliance  The results of this test are binary. Excluded items should not be reported.  Objective | 1001 110111 20 | The Exclusions                                                                                                    |
|----------------------------------------------------------------------------------------------------|----------------|----------------------------------------------------------------------------------------------------|
| administrator will be notified of files that do not need to be included in the check. This extra information would flood the administrator with data and cause them to miss critical changes. The likelihood of this happening is dependent on the quality control of the vendor. The consequences could be high.  Risk Rating  Likelihood 2 Consequence 1 = Low Priority  Reference  CobiT  Test  Have the administrator:  1. Start the configuration interface by selecting start -> programs -> LANguard File Integrity Checker configuration. After the configuration interface (Ref Figure 1) starts, click excluded extensions then add, type "txt" then click ok then close to close the dialog box, then click ok to exit the configuration interface.  2. Use the import utility to import a list of file extensions by creating a text file with txt, doc, and tmp on a separate line for each extension; this can be done with notepad. Start the configuration interface then click excluded extensions hen import, select the file that was just created, click open, after the dialog box is populated, click ok then close to close the dialog box, then click ok to exit the configuration.  3. Run a check on the system by selecting start -> programs -> LANguard File integrity-> Checker check now.  3. Examine the output report for items that should be excluded.  Result  Compliance  The results of this test are binary. Excluded items should not be reported.  Objective  Objective                                                                                                    |                | Validate application operation to determine if the list of excluded file extensions excludes those file extensions from testing.                                                                                                    |
| Reference CobiT  Test Have the administrator:  1. Start the configuration interface by selecting start -> programs -> LANguard File Integrity Checker configuration. After the configuration interface (Ref Figure 1) starts, click excluded extensions then add, type "txt" then click ok then close to close the dialog box, then click ok to exit the configuration interface.  2. Use the import utility to import a list of file extensions by creating a text file with txt, doc, and tmp on a separate line for each extension; this can be done with notepad. Start the configuration interface then click excluded extensions then import, select the file that was just created, click open, after the dialog box is populated, click ok then close to close the dialog box, then click ok to exit the configuration.  3. Run a check on the system by selecting start -> programs -> LANguard File Integrity-> Checker check now.  3. Examine the output report for items that should be excluded.  Result  Compliance The results of this test are binary. Excluded items should not be reported.  Objective  Subjective                                                                                                    | Risk           | administrator will be notified of files that do not need to be included in the check. This extra information would flood the administrator with data and cause them to miss critical changes. The likelihood of this happening is dependent on the quality control of the vendor. The consequences could be                                                                                                    |
| Fest Have the administrator:  1. Start the configuration interface by selecting start -> programs -> LANguard File Integrity Checker configuration. After the configuration interface (Ref Figure 1) starts, click excluded extensions then add, type "txt" then click ok then close to close the dialog box, then click ok to exit the configuration interface.  2. Use the import utility to import a list of file extensions by creating a text file with txt, doc, and tmp on a separate line for each extension; this can be done with notepad. Start the configuration interface then click excluded extensions then import, select the file that was just created, click open, after the dialog box is populated, click ok then close to close the dialog box, then click ok to exit the configuration.  3. Run a check on the system by selecting start -> programs -> LANguard File Integrity-> Checker check now.  3. Examine the output report for items that should be excluded.  Result  Compliance  The results of this test are binary. Excluded items should not be reported.  Objective  Subjective                                                                                                    | Risk Rating    | Likelihood 2 Consequence 1 = Low Priority                                                                                                    |
| 1. Start the configuration interface by selecting start -> programs -> LANguard File Integrity Checker configuration. After the configuration interface (Ref Figure 1) starts, click excluded extensions then add, type "txt" then click ok then close to close the dialog box, then click ok to exit the configuration interface.  2. Use the import utility to import a list of file extensions by creating a text file with txt, doc, and tmp on a separate line for each extension; this can be done with notepad. Start the configuration interface then click excluded extensions then import, select the file that was just created, click open, after the dialog box is populated, click ok then close to close the dialog box, then click ok to exit the configuration.  3. Run a check on the system by selecting start -> programs -> LANguard File Integrity-> Checker check now.  3. Examine the output report for items that should be excluded.  Result  Compliance  The results of this test are binary. Excluded items should not be reported.  Objective  Subjective                                                                                                    | Reference      | CobiT                                                                                                    |
| Compliance The results of this test are binary. Excluded items should not be reported.  Objective Objective Subjective                                                                                                    |                | <ol> <li>Start the configuration interface by selecting start -&gt; programs -&gt; LANguard File Integrity Checker configuration. After the configuration interface (Ref Figure 1) starts, click excluded extensions then add, type "txt" then click ok then close to close the dialog box, then click ok to exit the configuration interface.</li> <li>Use the import utility to import a list of file extensions by creating a text file with txt, doc, and tmp on a separate line for each extension; this can be done with notepad. Start the configuration interface then click excluded extensions then import, select the file that was just created, click open, after the dialog box is populated, click ok then close to close the dialog box, then click ok to exit the configuration.</li> <li>Run a check on the system by selecting start -&gt; programs -&gt; LANguard File Integrity-&gt; Checker check now.</li> </ol> |
| Objective Objective Subjective                                                                                                    |                |                                                                                                    |
| Subjective                                                                                                    |                | ·                                                                                                    |
| Pass/Fail                                                                                                    | Subjective     | Objective                                                                                                    |
|                                                                                                    | Pass/Fail      |                                                                                                    |

## **Test Item 24 Command Line Options**

| Control<br>Objective | Validate application operation of command line starting and switches                                                                                                    |
|----------------------|----------------------------------------------------------------------------------------------------|
| Risk                 | According to the vendor documentation, the command to start the configuration interface from the command prompt or script is "cfcommand c". If any other characters are accepted, the application may not perform as expected. There could be an unknown buffer overflow, or the application may not perform as expected. |
| Risk Rating          | Likelihood 2 Consequence 3 = High priority action                                                                                                    |
| Reference            | CobiT                                                                                                    |
| Γest                 | Have the administrator start the command prompt and change directories to C:\Program Files\LANguard File Integrity Checker. Enter the command Cfservice with other any character(s) than "c" and observe the applications reaction.                                                                                       |
| Result               |                                                                                                    |
| Compliance           | The results of this test are binary. The application should only accept the "c" option. All other characters should be disregarded by the application.                                                                                                    |
| Objective Subjective | Objective                                                                                                    |
| Pass/Fail            |                                                                                                    |

#### Audit trail

Audit trails are essential when reconstructions of events are necessary.

## **Test Item 25 Application Logs**

| Control<br>Objective    | Γechniques have been implemented for using and monitoring system utilities.                                                                                                    |
|-------------------------|----------------------------------------------------------------------------------------------------|
| Risk                    | The application should keep logs of when the application was run and the results of the run. The lack of logs will make it harder to determine if the application is running as expected. |
| Risk Rating             | Likelihood 2 Consequence 2 = Medium priority action                                                                                                    |
| Reference               | FISCAM                                                                                                    |
| Test                    | Examine the applications log file for time, date, and result of activity.                                                                                                    |
| Result                  |                                                                                                    |
| Compliance              | The results of this test are binary. Time, date, and activity should be part of the logs.                                                                                                 |
| Objective<br>Subjective | Objective                                                                                                    |
| Pass/Fail               |                                                                                                    |

## **Test Item 26 Operating System Logs**

| Control Objective       | Γechniques have been implemented for using and monitoring system utilities.                                                                                                    |
|-------------------------|----------------------------------------------------------------------------------------------------|
| Risk                    | The operating system should keep a log of when system security software is run, what userID was associated with the application. The lack of logs will make it harder to determine what userID is associated with the application, and if the application is running as expected.                                                                                                    |
| Risk Rating             | Likelihood 2 Consequence 2 = Medium priority action                                                                                                    |
| Reference               | FISCAM                                                                                                    |
| Γest                    | Examine the operating system logs (security, application, and system) for evidence of application activity. Items such as time, date, and userID activity should be present. To view these logs, have the administrator log onto the computer. Navigate to Start->Programs->Administrative tools->Event Viewer. Once the event viewer starts, examine the three logs (security, application, and system) for evidence of LANguard File Integrity application activity. |
| Result                  |                                                                                                    |
| Compliance              | The results of this test are binary. Time, date, and activity should be part of the logs.                                                                                                    |
| Objective<br>Subjective | Objective                                                                                                    |
| Pass/Fail               |                                                                                                    |

#### Assignment 3 –Perform the Audit

To perform the audit, the checklists from assignment two will be utilized along with the flowchart located in appendix A. Application input controls are discussed in tests 8, 11, 12 and 22-24. Processing controls are discussed in tests 7, 13-21, and 25. Application output control is discussed in test 6. The method that will be utilized is one subdirectory and five test files will be created and added to the system to simulate different types of files by using simulated files, there is no risk to modifying real system files

#### Risk Rating

Risk rating is a quantifiable measurement of the consequence if the control objective is not met. The risk rating allows management to prioritize deficiencies. High priority issues should be addressed first

Risk Rating = Likelihood X Consequence

| Likelihood   | Consequence         |
|--------------|---------------------|
| 1 = Unlikely | 1 = Minor impact    |
| 2 = Possible | 2 = Major Impact    |
| 3 = Probable | 3 = Critical Impact |

#### Risk Rating

1 or 2 = Low priority

3 or 4 = Medium priority action 6 or 9 = High priority action

#### Policy/Procedure Review

Documentation review is the first step to determining what the rules are in the organization and who is assigned what responsibilities. Among the policies and procedures that require review are system software change controls and incident response. These policies/procedures should exist and be current.

#### **Test Item 1 Documentation Review**

| Control   | Detailed Policy/Procedure review |
|-----------|----------------------------------|
| Objective |                                  |

| Risk        | Policies and procedures are the rules that all employees must follow. Not      |
|-------------|--------------------------------------------------------------------------------|
|             | having computer security policies/procedures prohibits the company from        |
|             | having control over their resources and can leave the company vulnerable to    |
|             | unauthorized: computer usage, application installation, theft of company       |
|             | sensitive information, and confusion during an incident.                       |
| Risk Rating | Likelihood 3 Consequence 3 = High priority action                              |
| Reference   | CobiT                                                                          |
| Test        | Review company computer security policies/procedures including, but not        |
|             | limited to, overall security policy, change management, and incident response  |
|             | for evidence of:                                                               |
|             | Confidentially, Integrity, Availability, Accountability statements             |
|             | Detailed change control and incident response procedures including:            |
|             | <ul> <li>On what basis changes should be approved</li> </ul>                   |
|             | Who approves changes                                                           |
|             | Clearly stated roles and responsibilities                                      |
|             | What the response is to unauthorized changes                                   |
| Result      | All policies and procedures are unwritten. All employees are told that they    |
|             | cannot load any software on the company's computers. Because the               |
|             | policies/procedures are un written, there is no evidence that can be provided. |
| Compliance  | Compliance will be determined by how well documented the                       |
|             | policies/procedures are.                                                       |
| Objective   | Subjective                                                                     |
| Subjective  |                                                                                |
| Pass/Fail   | Fail                                                                           |

## Test Item 2 Organizational review

| Control     | Ensure proper segregation of duties                                               |
|-------------|-----------------------------------------------------------------------------------|
| Objective   |                                                                                   |
| Risk        | Improper segregation of duties can allow a single individual to take advantage of |
|             | company resources for personal gain or to cover up inappropriate activities.      |
|             | These activities can range from misuse of resources to theft of company           |
|             | sensitive information/assets.                                                     |
| Risk Rating | Likelihood 2 Consequence 3 = High priority action                                 |
| Reference   | CobiT                                                                             |
| Test        | Review the companies organizational structure and job descriptions for proper     |
|             | segregation of duties.                                                            |
| Result      | After interviewing the owner, he feels that the company is too small to have      |
|             | formal organizational documentation.                                              |
|             | There is no documentation on the structure of the company, therefore no           |
|             | evidence can be provided.                                                         |
| Compliance  | Compliance will be determined by how well documented the                          |
|             | policies/procedures are.                                                          |

| Objective  | Subjective |
|------------|------------|
| Subjective |            |
| Pass/Fail  | Fail       |

## Known Deficiency Research

Known deficiencies need to be identified in order to determine what the risks are to the version being audited.

#### **Test Item 3 Application Patches**

|                         | , v                                                                                                    |
|-------------------------|----------------------------------------------------------------------------------------------------|
| Control Objective       | Determine if the product has any known deficiencies that adversely impact the application or security.                                                                                                    |
| Risk                    | Product deficiencies could give an attacker the opportunity for exploit.                                                                                                    |
| Risk Rating             | Likelihood 2 Consequence 3 = High priority action                                                                                                    |
| Reference               | FISCAM                                                                                                    |
| Γest                    | Visit the vendor website <a href="http://www.gfi.com/">http://www.gfi.com/</a> and look for patches pertaining to LANguard File Integrity Checker. Go to the ICAT website (http://icat.nist.gov/icat.cfm) and look for vendor (GFI) and product (LANguard File Integrity Checker) vulnerabilities. If there are any patches or known weaknesses, ensure that the latest version is installed. |
| Result                  | No patches or known vulnerabilities found.                                                                                                    |
| Compliance              | The results of this test are binary. Either there are known weaknesses, or not. If there are known weakness the latest version should be installed. The version number is displayed on the configuration interface. To bring the application interface up, go to Start -> Programs-> LANguard File Integrity Checker Configuration.                                                           |
| Objective<br>Subjective | Objective                                                                                                    |
| Pass/Fail               | Pass                                                                                                    |

## Identify All Access Paths

All access paths should be identified in order to determine what potential attackers could see.

#### **Test Item 4 Network Path**

| Control   | Evaluate controls over external access |
|-----------|----------------------------------------|
| Objective |                                        |

| Risk        | Network visible services are an attackers first "look" at the system. If the file     |
|-------------|---------------------------------------------------------------------------------------|
|             | integrity service is visible, it could be vulnerable to a remote attack. If an attack |
|             | is successful, the computer may become compromised, the attacker may be               |
|             | able to run code of his/her choice, or at least the application may not work as       |
|             | expected.                                                                             |
| Risk Rating | Likelihood 2 Consequence 2 = Medium priority action                                   |
| Reference   | FISCAM, Vendor documentation                                                          |
|             | Vendor documentation states that a service is installed (Cfservice) but does not      |
|             | indicate that it is network accessible.                                               |
| Test        | Utilizing a port scanner, scan all ports (65535 TCP/UDP) from another machine         |
|             | to determine if the service is visible from the network. The results should not       |
|             | reveal the "Cfservice" is running.                                                    |
| Result      | nmap -sS -p 1-65535 -O -P0 192.168.1.100                                              |
|             | Starting nmap V. 3.00 ( www.insecure.org/nmap/ )                                      |
|             | Interesting ports on (192.168.1.100):                                                 |
|             | (The 65532 ports scanned but not shown below are in state: closed)                    |
|             | Port State Service                                                                    |
|             | 135/tcp open loc-srv                                                                  |
|             | 139/tcp open netbios-ssn                                                              |
|             | Remote operating system guess: Windows 2000/XP/ME                                     |
|             | Nmap run completed 1 IP address (1 host up) scanned in 18 seconds                     |
| Compliance  | The results of this test are binary. The Cfservice should not be visible from the     |
|             | network.                                                                              |
| Objective   | Objective                                                                             |
| Subjective  |                                                                                       |
| Pass/Fail   | Pass                                                                                  |

## **Test Item 5 Host Path**

| Control<br>Objective | Identify all access paths                                                                                                    |
|----------------------|----------------------------------------------------------------------------------------------------|
| Risk                 | There should not be any services running under the application service (Cfservice). If there is then the other service should be investigated for possible malicious activity. The vendor information does not indicate that any other service is running under the Cfservice. |
| Risk Rating          | Likelihood 2 Consequence 2 = Medium priority action                                                                                                    |
| Reference            | FISCAM                                                                                                    |

| Test       | Using the application Tlist.exe from the Microsoft Windows 2000 Installation CD (This application must be extracted prior to use. Navigate to Support\Tools folder on the Windows 2000 installation CD; extract the Tlist.exe utility from the Support.cab file). From the command prompt, change directories to the location that tlist.exe was extracted to and type the command Tlist –s. The output from Tlist.exe will show what services are running under each process. The –s option shows services active for each process in a tree view. For more information see <a href="http://is-it-true.org/nt/atips/atips301.shtml">http://is-it-true.org/nt/atips/atips301.shtml</a>                                                                                                    |
|------------|----------------------------------------------------------------------------------------------------|
| Result     | C:\Schemand Prompt  Microsoft Windows 2000 [Version 5.00.2195] (C:Copyright 1985-2000 Microsoft Corp.  C:\A:  A:\>tlist -s  0 System Process 8 System 168 SMSS.EXE 192 CSRSS.EXE 212 WINLOGON.EXE Title: NetDDE Agent 240 SERVICES.EXE Sucs: Browser.Dhcp.dmserver.Dnscache,Eventlog,lanmanserver,lanmanworkstation,LmHosts,Messenger,PlugPlay,ProtectedStorage,seclogon,TrkWks,Wmi 252 LSRSS.EXE Sucs: PolicyAgent,SamSs 468 spoolsv.exe Sucs: Spooler 466 defwatch.exe Sucs: Spooler 476 defwatch.exe Sucs: DefWatch 512 suchost.exe Sucs: DefWatch 512 suchost.exe Sucs: Sucoler 486 manserv.exe Sucs: Worton AntiVirus Server 529 mstask.exe Sucs: WinMymt 564 rtuscan.exe Sucs: Worton AntiVirus Server 632 WinMymt.exe Sucs: WinMymt 648 MSGSYS.EXE 136 explorer.exe Sucs: WinMymt 978 MSGSYS.EXE 136 explorer.exe Title: Program Manager 1952 uptray.exe Title: Rowton AntiVirus Corporate Edition 978 Orbanier Title: Divector 978 Orbanier Title: Divector 978 Orbanier Title: Divector 978 Orbanier Title: Divector 978 Orbanier Title: Divector 978 Orbanier Title: Divector 979 Orbanier Title: Divector 970 Orbanier Title: Divector 970 Orbanier Title: Divector 971 Orbanier Title: Divector 972 Orbanier Title: Divector 973 Orbanier Title: Divector 974 Orbanier Title: Divector 975 Orbanier Title: Divector 976 Orbanier Title: Orbanier Title: Orbanier T |
|            | services.exe process. Process ID 1060 is the Cfservice running, there are no other services running under this process.                                                                                                    |
| Compliance | The results of this test are binary. No other services should be running under the Cfservice process.                                                                                                    |
| Objective  | Objective                                                                                                    |
| Subjective | <u> </u>                                                                                                    |
| Pass/Fail  | Pass                                                                                                    |

## Data Integrity

Data that is sent from one computer to another is subject to interception and manipulation. Data integrity ensures that the information that is received is exactly the

information that was sent without manipulation.

## **Test Item 6 Report Protection**

| Control     | Protection of sensitive messages in-transit.                                                                                                    |
|-------------|----------------------------------------------------------------------------------------------------|
| Objective   |                                                                                                    |
|             | If the report is intercepted and manipulated in-transit and there is no mechanism to detect this type of activity, the system administrator may not receive an accurate report. This could significantly impact the decision process. |
| Risk Rating | Likelihood 2 Consequence 3 = High priority action                                                                                                    |
| Reference   | CobiT                                                                                                    |
| Test        | Examine the report for evidence of a digital signature.                                                                                                    |
| Result      | No evidence of a digital signature<br><e-mail header="" removed=""></e-mail>                                                                                                    |
|             | This is an automatic message. Do not reply!  Report generated by LANguard File Integrity Checker on 09/15/02 11:37:13  ***********************************                                                                            |
|             | *********                                                                                                    |
|             | - C:\TestFolder\ has changed!                                                                                                    |
|             | Folder: TestFolder                                                                                                    |
|             | Creation Date: 09/15/02 11:21:42                                                                                                    |
|             | Modification Date: 09/15/02 11:37:07                                                                                                    |
|             | - C:\TestFolder\testFile5.doc removed from the system! File: testFile5.doc                                                                                                    |
|             | Size: 0                                                                                                    |
|             | **************************************                                                                                                    |
|             | For the latest version and more free software visit: <a href="http://www.gfi.com">http://www.gfi.com</a>                                                                                                    |
|             | The results of this test are binary. The report should be digitally signed to detect intransit manipulation.                                                                                                    |
|             | Objective                                                                                                    |
| Subjective  |                                                                                                    |
| Pass/Fail   | Fail                                                                                                    |

## **Test Item 7 Cryptographic Signature**

| Control   | Verify that a cryptographic file integrity signature is created |
|-----------|-----------------------------------------------------------------|
| Objective |                                                                 |

| Risk        | If the file integrity signature is not encrypted, i.e. MD5, SHA1 etc. an attacker could alter the signature to hide their activities.                                              |
|-------------|----------------------------------------------------------------------------------------------------|
| Risk Rating | Likelihood 2 Consequence 2 = Medium priority action                                                                                                    |
| Reference   | CobiT                                                                                                    |
| Γest        | <ul><li>Have the administrator</li><li>3. Open the Cfdata.mdb database</li><li>4. Open the "old_Data" table and verify that a hash value for the files has been created.</li></ul> |
| Result      | PATH FILENAME MD5 SIZE  TestFolder testFile4.txt 46b1a48689b8e96c78041e5ab4b057ea                                                                                                  |
| Compliance  | The results of this test are binary. There should be a hash value for each file in                                                                                                 |
| Objective   | the database Objective                                                                                                    |
| Subjective  | Objective                                                                                                    |
| Pass/Fail   | Pass                                                                                                    |

## **Test Item 8 Full File Name**

| Control<br>Objective | Verify that the full filename is reported                                                                                                    |
|----------------------|----------------------------------------------------------------------------------------------------|
|                      | It is imperative that the application reports the full file name. If the full file name is not reported, it may be very difficult to determine exactly which file was altered.  |
| Risk Rating          | Likelihood 3 Consequence 2 = High priority action                                                                                                    |
| Reference            | CobiT                                                                                                    |
|                      | Windows 2000 has a maximum of 215 characters for a file name. Create a test file with 215 characters. Run the application and verify that the full file name has been reported. |

| Result                  | The application did detect and report the full 215 character file name <e-mail header="" removed=""></e-mail>                                             |
|-------------------------|----------------------------------------------------------------------------------------------------|
|                         | This is an automatic message. Do not reply! Report generated by LANguard File Integrity Checker on 09/15/02 11:25:06 ************************************ |
|                         | ********                                                                                                    |
|                         | - C:\TestFolder\ has changed!                                                                                                    |
|                         | Folder: TestFolder                                                                                                    |
|                         | Creation Date: 09/15/02 11:21:42                                                                                                    |
|                         | Modification Date: 09/15/02 11:24:43                                                                                                    |
|                         | -<br>C:\TestFolder\Aaaaaaaaaaaaaaaaaaaaaaaaaaaaaaaaaaaaa                                                                                                  |
|                         | Aaaaaaaaaaaaaaaaaaaaaaaaaaaaaaaaaaaaaa                                                                                                    |
|                         | Creation Date: 09/15/02 11:24:43                                                                                                    |
|                         | Modification Date: 09/15/02 11:24:43                                                                                                    |
|                         | **************************************                                                                                                    |
|                         | For the latest version and more free software visit: http://www.gfi.com                                                                                   |
| Compliance              | The results of this test are binary. The application should detect and report the full file name.                                                         |
| Objective<br>Subjective | Objective                                                                                                    |
| Pass/Fail               | Pass                                                                                                    |
|                         |                                                                                                    |

## Least Privilege

Least privilege is the control that ensures only persons that require access to sensitive applications/utilities have that access. Access by all other persons should be denied.

## **Test Item 9 Service Security**

| Control   | Ensure least privilege. |
|-----------|-------------------------|
| Objective |                         |

| Risk                    | If non-administrators have access to the application or its underlying service, proper operation of the application cannot be ensured. It would be possible for internal users to hide their activities.                                                                                                    |
|-------------------------|----------------------------------------------------------------------------------------------------|
| Risk Rating             | Likelihood 2 Consequence 3 = High priority action                                                                                                    |
| Reference               | FISCAM                                                                                                    |
| Γest                    | Log on with user permissions and attempt to stop the application by  1. Start the task manager by pressing ctrl + alt + del.  7. Select Task manager  8. Select the Processes tab  9. Select Cfservice.exe  10. Click End Process  11. Acknowledge the task manager warning by clicking yes                                                                                                    |
| Result                  | Attempt to end the Cfservice application  Task Manager Warning  WARNING: Terminating a process can cause undesired results including loss of data and system instability. The process will not be given the chance to save its state or data before it is terminated. Are you sure you want to terminate the process?  Yes  No  Results after clicking Yes  Unable to Terminate Process  The operation could not be completed.  Access is denied. |
| Compliance              | The results of this test are binary. After clicking yes at the task manager warning, There should be a message that states, "Unable to terminate process access is denied".                                                                                                    |
| Objective<br>Subjective | Objective                                                                                                    |
| Pass/Fail               | Pass                                                                                                    |

## **Test Item 10 Protect Configuration Files**

| Control<br>Objective    | Configuration file protection                                                                                                    |
|-------------------------|----------------------------------------------------------------------------------------------------|
| Risk                    | Without proper change control, the configuration files could be modified preventing the application from functioning or processing irregularities could be introduced.                                                                                        |
| Risk Rating             | Likelihood 2 Consequence 3 = High priority action                                                                                                    |
| Reference               | FISCAM                                                                                                    |
| Test                    | Log on to the computer with user permissions and attempt to modify the initialization configuration file located at C:\Program Files\LANguard File Integrity Checker\Data\CFData.ini by adding three (3) characters to the end of the file.                   |
| Result                  | The applications configuration files could not be modified.  Save As  c:\Program Files\LANguard File Integrity Checker\Data\CFData.ini You do not have permission to open this file.  See the owner of the file or an administrator to obtain permission.  OK |
| Compliance              | The results of this test are binary. Anyone without explicit authorization should not be able to modify the configuration or associated files.                                                                                                    |
| Objective<br>Subjective | Objective                                                                                                    |
| Pass/Fail               | Pass                                                                                                    |

## **Test Item 11 Application Schedule**

| Control<br>Objective | Determine scheduler controls and access authorizations.                                                                                                    |
|----------------------|----------------------------------------------------------------------------------------------------|
| Risk                 | If the users can access the schedule, they could modify it or disable the schedule completely. If the users did disable the schedule, the application would not run resulting in a high risk of unauthorized file modification. |
| Risk Rating          | Likelihood 2 Consequence 3 = High priority action                                                                                                    |
| Reference            | FISCAM                                                                                                    |

| Γest                    | Have the administrator use the built-in scheduler and schedule a file check with the administrator user ID and password. Have the administrator log out and have a non-privileged user log in. The scheduled task should complete. With the non-privileged user logged in, examine the task scheduler for the LANguard File Integrity Checker schedule. The scheduled job should not be visible. |
|-------------------------|----------------------------------------------------------------------------------------------------|
| Result                  | Both tests passed. The schedule executed as expected, The task was not visible to the user.                                                                                                    |
| Compliance              | Γhe results of this test are binary. The scheduled task should not be visible to the non-privileged user and the application should run as expected.                                                                                                    |
| Objective<br>Subjective | Objective                                                                                                    |
| Pass/Fail               | Pass                                                                                                    |

## Inappropriate/Unusual Activities Detected

This is what file integrity verification software is designed to do. If the application does not detect inappropriate/unusual activities, then the application fails to provide a useful function.

#### **Test Item 12 Files Identified**

| Control<br>Objective | All critical files are identified.                                                                                                    |
|----------------------|----------------------------------------------------------------------------------------------------|
| Risk                 | This type of application verifies the integrity of files. If critical files are not identified and monitored, the application will not provide information on the status of critical files                            |
| Risk Rating          | Likelihood 2 Consequence 3 = High priority action                                                                                                    |
| Reference            | FISCAM                                                                                                    |
| Γest                 | Navigate to start->program files-> LANguard File Integrity Checker -> LANguard file integrity checker configuration. Review all files that have been selected. These should be files that are not expected to change. |

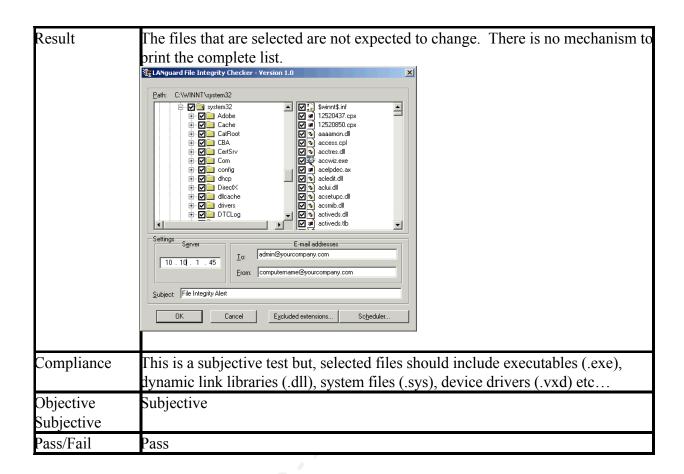

#### **Test Item 13 Addition of New Users**

|             | Inappropriate or unusual activities detected. Does the application detect and report the addition of new users to the system                                                                                               |
|-------------|----------------------------------------------------------------------------------------------------|
|             | When adding a new user to the system, the SAM file will change and there should be an audit trail to determine if it was an authorized user or an attacker.                                                                |
| Risk Rating | Likelihood 2 Consequence 3 = High priority action                                                                                                    |
| Reference   | FISCAM                                                                                                    |
|             | Have the system administrator add a new user to the system and run the application select start ->programs -> LANguard File Integrity Checker -> check now. Examine the output of the application for a modified SAM file. |

| Result                  | The report shows that the SAM file was changed but there is no indication of file size change.                                                         |
|-------------------------|----------------------------------------------------------------------------------------------------|
|                         | <e-mail header="" removed=""></e-mail>                                                                                                    |
|                         | This is an automatic message. Do not reply! Report generated by LANguard File Integrity Checker on 09/13/02 00:11:15 ********************************* |
|                         | ********                                                                                                    |
|                         | - C:\WINNT\system32\config\SAM has changed! File: SAM                                                                                                  |
|                         | Size before change: 24576<br>Size after change: 24576<br>Size difference: 0                                                                            |
|                         | - C:\WINNT\system32\config\default has changed!<br>File: default                                                                                       |
|                         | Size before change: 163840<br>Size after change: 163840                                                                                                |
|                         | Size difference: 0                                                                                                    |
|                         | **************************************                                                                                                    |
|                         | For the latest version and more free software visit: http://www.gfi.com                                                                                |
| Compliance              | The results of this test are binary. The SAM file should show that it was modified.                                                                    |
| Objective<br>Subjective | Objective                                                                                                    |
| Pass/Fail               | Pass                                                                                                    |

### **Test Item 14 Files Added**

| Control     | Inappropriate or unusual activities detected for files added.                                                                |
|-------------|----------------------------------------------------------------------------------------------------|
| Objective   |                                                                                                    |
|             | This test is necessary to determine if an attacker has compromised the computer or if rouge software is added to the system. |
| Risk Rating | Likelihood 2 Consequence 3 = High priority action                                                                            |
| Reference   | FISCAM                                                                                                    |
|             | Add a test file to the system and run the application. Examine the output report for the addition of the test file.          |

|                         | The application did detect and report files that were added.<br><e-mail header="" removed=""></e-mail>                                                    |
|-------------------------|----------------------------------------------------------------------------------------------------|
|                         | This is an automatic message. Do not reply! Report generated by LANguard File Integrity Checker on 09/15/02 11:23:17 ************************************ |
|                         | *********                                                                                                    |
|                         | - C:\TestFolder\testFile1.exe was added to the system!<br>File: testFile1.exe                                                                             |
|                         | Size: 0                                                                                                    |
|                         | Creation Date: 09/15/02 11:23:05<br>Modification Date: 09/15/02 11:23:05                                                                                  |
|                         |                                                                                                    |
|                         | *********************                                                                                                    |
|                         | *********                                                                                                    |
|                         | For the latest version and more free software visit:                                                                                                    |
|                         | http://www.gfi.com                                                                                                    |
| Compliance              | The results of this test are binary. The report should show that a file was added to the system.                                                          |
| Objective<br>Subjective | Objective                                                                                                    |
| Pass/Fail               | Pass                                                                                                    |

### **Test Item 15 Files Deleted**

|             | Inappropriate or unusual activities detected. Does the application detect and report files deleted                                       |
|-------------|----------------------------------------------------------------------------------------------------|
|             | Files that have been deleted could be an indication that the system needs to be examined for attacker activity or malicious code.        |
| Risk Rating | Likelihood 2 Consequence 3 = High priority action                                                                                        |
| Reference   | FISCAM                                                                                                    |
|             | Delete the test file that was added in the previous step and run the application.  Examine the output for the deletion of the test file. |

|                         | The deleted file was detected and reported<br><e-mail header="" removed=""></e-mail>                                                                      |
|-------------------------|----------------------------------------------------------------------------------------------------|
|                         | This is an automatic message. Do not reply! Report generated by LANguard File Integrity Checker on 09/15/02 11:37:13 ************************************ |
|                         | ********                                                                                                    |
|                         | - C:\TestFolder\ has changed! Folder: TestFolder Creation Date: 09/15/02 11:21:42 Modification Date: 09/15/02 11:37:07                                    |
|                         | - C:\TestFolder\testFile1.exe removed from the system! File: testFile1.exe Size: 0                                                                        |
|                         | **************************************                                                                                                    |
|                         | For the latest version and more free software visit: <a href="http://www.gfi.com">http://www.gfi.com</a>                                                  |
| Compliance              | The results of this test are binary. The report should show that the file was removed from the system.                                                    |
| Objective<br>Subjective | Objective                                                                                                    |
| Pass/Fail               | Pass                                                                                                    |

### **Test Item 16 Files Modified**

| Control     | Inappropriate or unusual activities detected for file content modification.                                                                              |
|-------------|----------------------------------------------------------------------------------------------------|
| Objective   |                                                                                                    |
| Risk        | Unauthorized file content modification could be an indication of attacker activity.                                                                      |
| Risk Rating | Likelihood 2 Consequence 3 = High priority action                                                                                                    |
| Reference   | FISCAM                                                                                                    |
|             | Modify the content of a test file by adding three (3) characters and run the application. Examine the output for evidence of the test file modification. |

| Result     | Modified files are detected and reported.                                                                                                    |
|------------|----------------------------------------------------------------------------------------------------|
|            | <e-mail header="" removed=""></e-mail>                                                                                                    |
|            | This is an automatic message. Do not reply! Report generated by LANguard File Integrity Checker on 09/15/02 11:39:11 *********************************** |
|            | *********                                                                                                    |
|            | - C:\TestFolder\testFile4.txt has changed!                                                                                                    |
|            | File: testFile4.txt<br>Size before change: 0                                                                                                    |
|            | Size after change: 3                                                                                                    |
|            | Size difference: 3                                                                                                    |
|            | *******************                                                                                                    |
|            | *********                                                                                                    |
|            | For the latest version and more free software visit: <a href="http://www.gfi.com">http://www.gfi.com</a>                                                 |
| -          | The results of this test are binary. The report should indicate that the file was modified.                                                              |
| Objective  | Objective                                                                                                    |
| Subjective |                                                                                                    |
| Pass/Fail  | Pass                                                                                                    |

## Test Item 17 File Attribute Change

| Control<br>Objective | Inappropriate or unusual activities detected. The application should detect and report file attribute changes (i.e., Hidden, System, Read Only)                                                          |
|----------------------|----------------------------------------------------------------------------------------------------|
| Risk                 | Attackers try to hide their tools. The application should detect these changes.                                                                                                    |
| Risk Rating          | Likelihood 2 Consequence 3 = High priority action                                                                                                    |
| Reference            | FISCAM                                                                                                    |
| Γest                 | Utilizing the tool Properties Plus, change the attributes of three (3) test files to nidden, system, read only, and run the application. Examine the output for the attribute changes of the test files. |
| Result               | Γhe application failed to detect or report file attribute changes. Without a report, there is no evidence available.                                                                                     |
| Compliance           | Γhe results of this test are binary. File attribute changes should be detected and reported.                                                                                                    |
| Objective            | Objective                                                                                                    |
| Subjective           |                                                                                                    |
| Pass/Fail            | Fail                                                                                                    |

### **Test Item 18 File Date and Time Changes**

| Control<br>Objective    | Inappropriate or unusual activities detected. Does the application detect and report file time and date changes                                                                                                    |
|-------------------------|----------------------------------------------------------------------------------------------------|
| Risk                    | Attackers can alter file dates and times to conceal their activities.                                                                                                    |
| Risk Rating             | Likelihood 2 Consequence 2 = Medium priority action                                                                                                    |
| Reference               | FISCAM                                                                                                    |
| Test                    | Utilizing the tool Properties Plus (available from http://www.ne.jp/asahi/cool/kish/), Change the date on one of the test files and the time on another test file and run the application. Examine the output for the modification of dates and times of the test files. |
| Result                  | The application failed to detect and report file time and date changes. Without a report, there is no evidence available.                                                                                                    |
| Compliance              | The results of this test are binary. The application should detect and report the time and date change if the test files.                                                                                                    |
| Objective<br>Subjective | Objective                                                                                                    |
| Pass/Fail               | Fail                                                                                                    |

## Test Item 19 Time and Date of File Change

|             | Inappropriate or unusual activities detected. Does the application report the time and date of file changes.                                            |
|-------------|----------------------------------------------------------------------------------------------------|
|             | Reporting the time and date of change is critical in determining when the activity took place. It is a step in reconstructing the attackers activities. |
| Risk Rating | Likelihood 2 Consequence 2 = Medium priority action                                                                                                    |
| Reference   | FISCAM                                                                                                    |
|             | Modify one of the test files and run the application. Examine the output of the report for date and time of file change.                                |

|                         | The application fails to report the time and date for changes to files. There is no evidence of when the file was changed                                |
|-------------------------|----------------------------------------------------------------------------------------------------|
|                         | <e-mail header="" removed=""><br/>Date: Sunday, September 15, 2002 12:00 PM</e-mail>                                                                     |
|                         | This is an automatic message. Do not reply! Report generated by LANguard File Integrity Checker on 09/15/02 11:57:11 *********************************** |
|                         | **************  - C:\TestFolder\testFile2.dll has changed!                                                                                               |
|                         | File: testFile2.dll Size before change: 0 Size after change: 0                                                                                           |
|                         | Size difference: 0                                                                                                    |
|                         | **************************************                                                                                                    |
|                         | For the latest version and more free software visit:<br>http://www.gfi.com                                                                               |
| _                       | The results of this test are binary. The report should indicate the time and date of the file change.                                                    |
| Objective<br>Subjective | Objective                                                                                                    |
| Pass/Fail               | Fail                                                                                                    |

## **Test Item 20 File Size Difference**

| Control     | Inappropriate or unusual activities detected. Does the application report before, after,                                                                                                    |
|-------------|----------------------------------------------------------------------------------------------------|
| Objective   | and difference of file size.                                                                                                    |
|             | This is necessary to determine if data was added or deleted. Configuration file alterations could lead to the masking of attacker activities.                                                                                                    |
| Risk Rating | Likelihood 2 Consequence 3 = High priority action                                                                                                    |
| Reference   | FISCAM                                                                                                    |
|             | Modify two (2) test files. One to increase the size of the file by adding three characters. Modify the other test file to remove three characters. Run the application. Examine the output report for file size before, after, and difference on the test files that have been modified. |

|                         | The application did report the before, after, and size difference of a modified file. <e-mail header="" removed=""></e-mail>                              |
|-------------------------|----------------------------------------------------------------------------------------------------|
|                         | This is an automatic message. Do not reply!  Report generated by LANguard File Integrity Checker on 09/15/02 11:39:11  ********************************** |
|                         | *********                                                                                                    |
|                         | - C:\TestFolder\testFile4.txt has changed!<br>File: testFile4.txt                                                                                         |
|                         | Size before change: 0                                                                                                    |
|                         | Size after change: 3 Size difference: 3                                                                                                    |
|                         | **************************************                                                                                                    |
|                         | For the latest version and more free software visit:<br>http://www.gfi.com                                                                                |
| Compliance              | The results of this test are binary. Before and after file size should be reported.                                                                       |
| Objective<br>Subjective | Objective                                                                                                    |
| Pass/Fail               | Pass                                                                                                    |

# **Test Item 21 New Subdirectory**

|             | Inappropriate or unusual activities detected. Determine if the application will detect a newly created subdirectory.                                                                                                    |
|-------------|----------------------------------------------------------------------------------------------------|
| Risk        | Attackers typically add subdirectories to place their files.                                                                                                    |
| Risk Rating | Likelihood 2 Consequence 3 = High priority action                                                                                                    |
| Reference   | FISCAM                                                                                                    |
|             | Create a subdirectory by navigating to start ->programs->accessories-> windows explorer. Select the C drive and go to the menu, file->new folder. Run the application and examine the report to determine if the application detected the new subdirectory. |

| Result     | The application did detect and report the addition of a new subdirectory.                                                |
|------------|----------------------------------------------------------------------------------------------------|
|            | This is an automatic message. Do not reply!                                                                              |
|            | Report generated by LANguard File Integrity Checker on 09/15/02 11:23:17  ***********************************            |
|            | *********                                                                                                    |
|            | - C:\TestFolder\ was added to the system!<br>Folder: TestFolder                                                          |
|            | Creation Date: 09/15/02 11:21:42                                                                                         |
|            | Modification Date: 09/15/02 11:23:05                                                                                     |
|            | *******************                                                                                                    |
|            | *********                                                                                                    |
|            | For the latest version and more free software visit: http://www.gfi.com                                                  |
| Compliance | The results of this test are binary. The application should detect and report that a new folder was added to the system. |
| Objective  | Objective                                                                                                    |
| Subjective |                                                                                                    |
| Pass/Fail  | Pass                                                                                                    |

# Validate Application

These tests are specific to the application.

### **Test Item 22 Non-SMTP Server Address**

| Control     | Validate application operation                                                                                                    |
|-------------|----------------------------------------------------------------------------------------------------|
| Objective   |                                                                                                    |
| Risk        | Misconfiguration would prevent the application from sending the report. If the report cannot be sent, the system administrator will not be notified of changes. |
| Risk Rating | Likelihood 2 Consequence 3 = High priority action                                                                                                    |
| Reference   | CobiT                                                                                                    |
| Test        | Enter an IP address that is not a SMTP server. This test will validate error                                                                                    |
|             | messages indicating a misconfiguration. Ref Figure 1                                                                                                    |

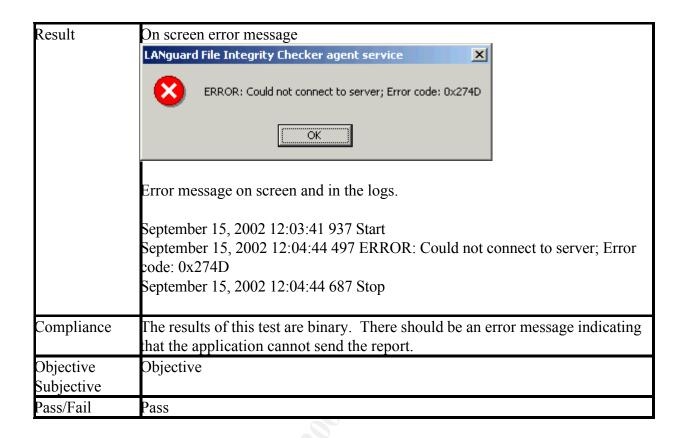

#### **Test Item 23 File Exclusions**

|             | Validate application operation to determine if the list of excluded file extensions excludes those file extensions from testing.                                                                                                    |
|-------------|----------------------------------------------------------------------------------------------------|
|             | If the file exclusions filter does not perform as expected, the system administrator will be notified of files that do not need to be included in the check. This extra information would flood the administrator with data and cause them to miss critical changes. The likelihood of this happening is dependent on the quality control of the vendor. The consequences could be high. |
| Risk Rating | Likelihood 2 Consequence 1 = Low priority action                                                                                                    |
| Reference   | CobiT                                                                                                    |

| Integrity Checker configuration. After the configuration interface (Ref Figure 1) starts, click excluded extensions then add, type "txt" then click ok then close to clos the dialog box, then click ok to exit the configuration interface.  2. Use the import utility to import a list of file extensions by creating a text file with xt, doc, and tmp on a separate line for each extension; this can be done with notepad. Start the configuration interface then click excluded extensions then import, select the file that was just created, click open, after the dialog box is populated, click ok then close to close the dialog box, then click ok to exit the configuration.  3. Run a check on the system by selecting start -> programs -> LANguard File Integrity-> Checker check now.  3. Examine the output report for items that should be excluded.  Result  Excluded items are still checked and reported.  This is an automatic message. Do not reply! <e-mail header="" removed="">  Report generated by LANguard File Integrity Checker on 09/15/02 12:01:46  ***********************************</e-mail> | Test       | Have the administrator:                                                                    |
|----------------------------------------------------------------------------------------------------|------------|--------------------------------------------------------------------------------------------|
| starts, click excluded extensions then add, type "txt" then click ok then close to close the dialog box, then click ok to exit the configuration interface.  2. Use the import utility to import a list of file extensions by creating a text file with xt, doc, and tmp on a separate line for each extension; this can be done with notepad. Start the configuration interface then click excluded extensions then import, select the file that was just created, click open, after the dialog box is populated, click ok then close to close the dialog box, then click ok to exit the configuration.  3. Run a check on the system by selecting start -> programs -> LANguard File Integrity-> Checker check now.  3. Examine the output report for items that should be excluded.  Result  Excluded items are still checked and reported.  This is an automatic message. Do not reply! <e-mail header="" removed=""> Report generated by LANguard File Integrity Checker on 09/15/02 12:01:46  ***********************************</e-mail>                                                                                   |            | 1. Start the configuration interface by selecting start -> programs -> LANguard File       |
| the dialog box, then click ok to exit the configuration interface.  2. Use the import utility to import a list of file extensions by creating a text file with xt, doc, and tmp on a separate line for each extension; this can be done with notepad. Start the configuration interface then click excluded extensions then import, select the file that was just created, click open, after the dialog box is populated, click ok then close to close the dialog box, then click ok to exit the configuration.  3. Run a check on the system by selecting start -> programs -> LANguard File integrity-> Checker check now.  3. Examine the output report for items that should be excluded.  Result  Excluded items are still checked and reported.  This is an automatic message. Do not reply! <e-mail header="" removed="">  Report generated by LANguard File Integrity Checker on 09/15/02 12:01:46  ***********************************</e-mail>                                                                                                    |            | Integrity Checker configuration. After the configuration interface (Ref Figure 1)          |
| 2. Use the import utility to import a list of file extensions by creating a text file with xt, doc, and tmp on a separate line for each extension; this can be done with notepad. Start the configuration interface then click excluded extensions then import, select the file that was just created, click open, after the dialog box is populated, click ok then close to close the dialog box, then click ok to exit the configuration.  3. Run a check on the system by selecting start -> programs -> LANguard File Integrity-> Checker check now.  3. Examine the output report for items that should be excluded.  Result Excluded items are still checked and reported.  This is an automatic message. Do not reply!  'E-mail header removed'> Report generated by LANguard File Integrity Checker on 09/15/02 12:01:46  ***********************************                                                                                                    |            | starts, click excluded extensions then add, type "txt" then click ok then close to close   |
| xt, doc, and tmp on a separate line for each extension; this can be done with notepad. Start the configuration interface then click excluded extensions then import, select the file that was just created, click open, after the dialog box is populated, click ok then close to close the dialog box, then click ok to exit the configuration.  3. Run a check on the system by selecting start -> programs -> LANguard File Integrity-> Checker check now.  3. Examine the output report for items that should be excluded.  Result Excluded items are still checked and reported.  This is an automatic message. Do not reply!  E-mail header removed> Report generated by LANguard File Integrity Checker on 09/15/02 12:01:46  ***********************************                                                                                                    |            | the dialog box, then click ok to exit the configuration interface.                         |
| notepad. Start the configuration interface then click excluded extensions then import, select the file that was just created, click open, after the dialog box is populated, click ok then close to close the dialog box, then click ok to exit the configuration.  3. Run a check on the system by selecting start -> programs -> LANguard File Integrity-> Checker check now.  3. Examine the output report for items that should be excluded.  Result  Excluded items are still checked and reported.  This is an automatic message. Do not reply! <e-mail header="" removed=""> Report generated by LANguard File Integrity Checker on 09/15/02 12:01:46  ***********************************</e-mail>                                                                                                    |            | 2. Use the import utility to import a list of file extensions by creating a text file with |
| import, select the file that was just created, click open, after the dialog box is populated, click ok then close to close the dialog box, then click ok to exit the configuration.  3. Run a check on the system by selecting start -> programs -> LANguard File Integrity-> Checker check now.  3. Examine the output report for items that should be excluded.  Result Excluded items are still checked and reported.  This is an automatic message. Do not reply! <e-mail header="" removed=""> Report generated by LANguard File Integrity Checker on 09/15/02 12:01:46  ***********************************</e-mail>                                                                                                    |            |                                                                                            |
| populated, click ok then close to close the dialog box, then click ok to exit the configuration.  3. Run a check on the system by selecting start -> programs -> LANguard File integrity-> Checker check now.  3. Examine the output report for items that should be excluded.  Result  Excluded items are still checked and reported.  This is an automatic message. Do not reply!  <=-mail header removed> Report generated by LANguard File Integrity Checker on 09/15/02 12:01:46  ***********************************                                                                                                    |            | •                                                                                          |
| configuration.  3. Run a check on the system by selecting start -> programs -> LANguard File integrity-> Checker check now.  3. Examine the output report for items that should be excluded.  Result  Excluded items are still checked and reported.  This is an automatic message. Do not reply! <e-mail header="" removed=""> Report generated by LANguard File Integrity Checker on 09/15/02 12:01:46  ***********************************</e-mail>                                                                                                    |            |                                                                                            |
| 3. Run a check on the system by selecting start -> programs -> LANguard File Integrity-> Checker check now. 3. Examine the output report for items that should be excluded.  Result  Excluded items are still checked and reported. This is an automatic message. Do not reply! <e-mail header="" removed=""> Report generated by LANguard File Integrity Checker on 09/15/02 12:01:46  ***********************************</e-mail>                                                                                                    |            |                                                                                            |
| Integrity-> Checker check now. 3. Examine the output report for items that should be excluded.  Result  Excluded items are still checked and reported.  This is an automatic message. Do not reply!  E-mail header removed>  Report generated by LANguard File Integrity Checker on 09/15/02 12:01:46  *******************  C:\TestFolder\testFile4.txt has changed!  File: testFile4.txt  Size before change: 15  Size after change: 24  Size difference: 9  ***********************************                                                                                                    |            |                                                                                            |
| 3. Examine the output report for items that should be excluded.  Result  Excluded items are still checked and reported.  This is an automatic message. Do not reply! <e-mail header="" removed="">  Report generated by LANguard File Integrity Checker on 09/15/02 12:01:46  ***********************************</e-mail>                                                                                                    |            |                                                                                            |
| Result Excluded items are still checked and reported. This is an automatic message. Do not reply! <e-mail header="" removed=""> Report generated by LANguard File Integrity Checker on 09/15/02 12:01:46  ***********************************</e-mail>                                                                                                    |            |                                                                                            |
| This is an automatic message. Do not reply! <e-mail header="" removed=""> Report generated by LANguard File Integrity Checker on 09/15/02 12:01:46  ********************  C:\TestFolder\testFile4.txt has changed! File: testFile4.txt Size before change: 15 Size after change: 24 Size difference: 9  *******************  For the latest version and more free software visit:  http://www.gfi.com  Compliance The results of this test are binary. Excluded items should not be reported.  Objective Subjective</e-mail>                                                                                                    |            | <u> </u>                                                                                   |
| <e-mail header="" removed=""> Report generated by LANguard File Integrity Checker on 09/15/02 12:01:46 **********************************</e-mail>                                                                                                    | Result     | <u> </u>                                                                                   |
| Report generated by LANguard File Integrity Checker on 09/15/02 12:01:46  ***********************************                                                                                                    |            |                                                                                            |
| **************************************                                                                                                    |            |                                                                                            |
| **************************************                                                                                                    |            |                                                                                            |
| - C:\TestFolder\testFile4.txt has changed! File: testFile4.txt Size before change: 15 Size after change: 24 Size difference: 9  ******************  For the latest version and more free software visit: http://www.gfi.com  Compliance The results of this test are binary. Excluded items should not be reported.  Objective Subjective                                                                                                    |            |                                                                                            |
| File: testFile4.txt Size before change: 15 Size after change: 24 Size difference: 9  *****************  For the latest version and more free software visit:  http://www.gfi.com  Compliance The results of this test are binary. Excluded items should not be reported.  Objective Subjective                                                                                                    |            |                                                                                            |
| Size before change: 15 Size after change: 24 Size difference: 9  ****************  *************  For the latest version and more free software visit:  http://www.gfi.com  Compliance The results of this test are binary. Excluded items should not be reported.  Objective Subjective                                                                                                    |            |                                                                                            |
| Size after change: 24 Size difference: 9  ******************  *************  For the latest version and more free software visit:  http://www.gfi.com  Compliance The results of this test are binary. Excluded items should not be reported.  Objective Subjective                                                                                                    |            |                                                                                            |
| Size difference: 9  ***********************************                                                                                                    |            | <u> </u>                                                                                   |
| *************  For the latest version and more free software visit:     http://www.gfi.com  Compliance The results of this test are binary. Excluded items should not be reported.  Objective Objective Subjective                                                                                                    |            |                                                                                            |
| *********  For the latest version and more free software visit:  http://www.gfi.com  Compliance The results of this test are binary. Excluded items should not be reported.  Objective Objective Subjective                                                                                                    |            | Size difference. 9                                                                         |
| For the latest version and more free software visit: http://www.gfi.com  Compliance The results of this test are binary. Excluded items should not be reported.  Objective Objective Subjective                                                                                                    |            | ***********************                                                                    |
| nttp://www.gfi.com  Compliance The results of this test are binary. Excluded items should not be reported.  Objective Objective Subjective                                                                                                    |            | ********                                                                                   |
| nttp://www.gfi.com  Compliance The results of this test are binary. Excluded items should not be reported.  Objective Objective Subjective                                                                                                    |            | For the latest version and more free software visit:                                       |
| Compliance The results of this test are binary. Excluded items should not be reported.  Objective Subjective                                                                                                    |            |                                                                                            |
| Objective Objective Subjective                                                                                                    |            |                                                                                            |
| Objective Objective Subjective                                                                                                    | Compliance | The results of this test are binary. Excluded items should not be reported.                |
|                                                                                                    | _          | ·                                                                                          |
| Pass/Fail Fail                                                                                                    | Subjective |                                                                                            |
| 1 MOD/1 M11                                                                                                    | Pass/Fail  | Fail                                                                                       |

# **Test Item 24 Command Line Options**

| Control   | Validate application operation of command line starting and switches |
|-----------|----------------------------------------------------------------------|
| Objective |                                                                      |

| Risk                    | According to the vendor documentation, the command to start the configuration interface from the command prompt or script is "cfcommand c". If any other characters are accepted, the application may not perform as expected. There could be an unknown buffer overflow, or the application may not perform as expected. |
|-------------------------|----------------------------------------------------------------------------------------------------|
| Risk Rating             | Likelihood 2 Consequence 3 = High priority action                                                                                                    |
| Reference               | CobiT                                                                                                    |
| Γest                    | Have the administrator start the command prompt and change directories to C:\Program Files\LANguard File Integrity Checker. Enter the command Cfservice with other any character(s) than "c" and observe the applications reaction.                                                                                       |
| Result                  | Γhe application silently disregards other switches                                                                                                    |
| Compliance              | Γhe results of this test are binary. The application should only accept the "c" option. All other characters should be disregarded by the application.                                                                                                    |
| Objective<br>Subjective | Objective                                                                                                    |
| Pass/Fail               | Pass                                                                                                    |

### Audit trail

Audit trails are essential when reconstructions of events are necessary.

### **Test Item 25 Application Logs**

| Control Objective | Techniques have been implemented for using and monitoring system utilities.                                                                                                    |
|-------------------|----------------------------------------------------------------------------------------------------|
| Risk              | The application should keep logs of when the application was run, the results of the run, and provide individual accountability. The lack of logs will make it narder to determine the status of integrity checks and what account (userID) the application was run under. |
| Risk Rating       | Likelihood 2 Consequence 2 = Medium priority action                                                                                                    |
| Reference         | FISCAM                                                                                                    |
| Γest              | Examine the applications log file for time, date, and result of activity.                                                                                                    |

| Result     | The application does log activity.                                              |
|------------|---------------------------------------------------------------------------------|
|            | September 15, 2002 11:56:05 921 Start                                           |
|            | September 15, 2002 11:56:08 115 Stop                                            |
|            | September 15, 2002 11:57:09 893 Start                                           |
|            | September 15, 2002 11:57:12 187 Stop                                            |
|            | September 15, 2002 11:57:29 421 Start                                           |
|            | September 15, 2002 11:57:30 944 Stop                                            |
|            | September 15, 2002 11:58:57 969 Start                                           |
|            | September 15, 2002 11:58:59 491 Stop                                            |
|            | September 15, 2002 11:59:55 331 Start                                           |
|            | September 15, 2002 11:59:56 853 Stop                                            |
|            | September 15, 2002 12:01:21 85 Start                                            |
|            | September 15, 2002 12:01:25 220 Stop                                            |
|            | September 15, 2002 12:01:45 299 Start                                           |
|            | September 15, 2002 12:01:47 322 Stop                                            |
| Compliance | The results of this test are binary. Time, date, activity, and userID should be |
| _          | part of the logs.                                                               |
| Objective  | Objective                                                                       |
| Subjective |                                                                                 |
| Pass/Fail  | Pass with exception of what userID the application was running under            |

## **Test Item 26 Operating System Logs**

| Control<br>Objective | Γechniques have been implemented for using and monitoring system utilities.                                                                                                    |
|----------------------|----------------------------------------------------------------------------------------------------|
| Risk                 | The operating system should keep a log of when system security software is run, what userID was associated with the application. The lack of logs will make it harder to determine what userID is associated with the application, and if the application is running as expected.                                                                                                    |
| Risk Rating          | Likelihood 2 Consequence 2 = Medium priority action                                                                                                    |
| Reference            | FISCAM                                                                                                    |
| Test                 | Examine the operating system logs (security, application, and system) for evidence of application activity. Items such as time, date, and userID activity should be present. To view these logs, have the administrator log onto the computer. Navigate to Start->Programs->Administrative tools->Event Viewer. Once the event viewer starts, examine the three logs (security, application, and system) for evidence of LANguard File Integrity application activity. |

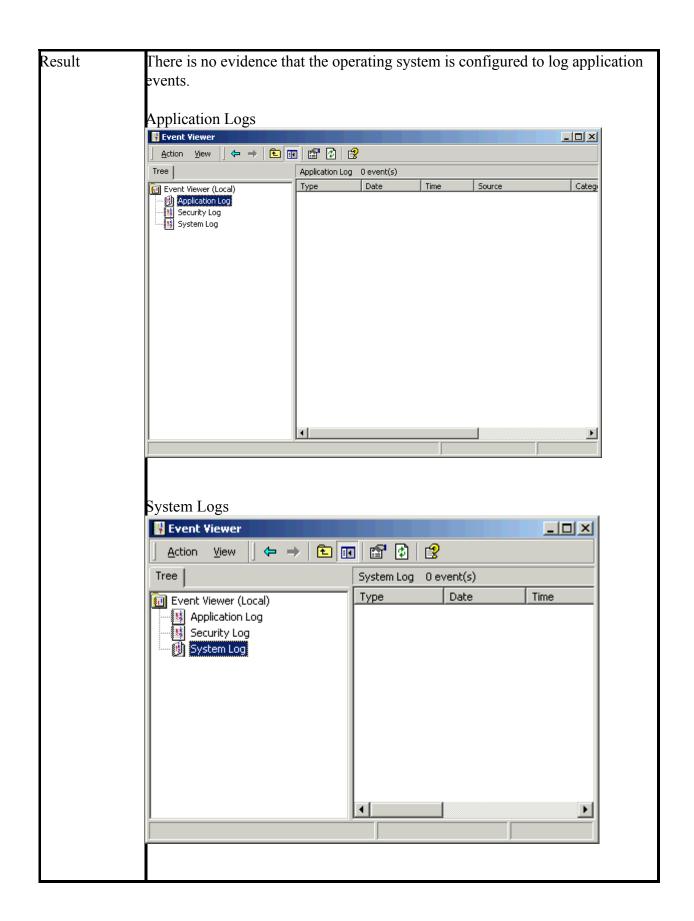

| Compliance | The results of this test are binary. Time, date, and activity should be part of the |
|------------|-------------------------------------------------------------------------------------|
|            | ogs.                                                                                |
| Objective  | Objective                                                                           |
| Subjective |                                                                                     |
| Pass/Fail  | Fail                                                                                |

#### Is the application securable?

The primary goal of this audit is to ensure that company policies regarding system software change control are being followed. The secondary goal is to validate vendor claims and to ensure that the file integrity application maintains availability, integrity, confidentially. After performing the audit, it is my opinion that this audit process was a success.

LANguard File Integrity Checker does fulfill the requirements for this audit even though not all of the control objectives passed testing. I discovered that without clear and concise policies/procedures, there is no clear direction or accountability for employees. The application does not maintain the confidentiality or integrity of messages in-transit, it does not detect or report file date, time, or attribute changes. The report that the system administrator receives does not contain the date and time that files were changed. The file exclusion feature does not prevent the detection or reporting of excluded file extensions.

### Is the application auditable?

At the time of this writing, there were no existing audit checklists or guidelines. In the absence of existing checklists and guidelines, a checklist was developed using control objectives from CobiT and FISCAM. One area that was not covered is secure off line storage of the database. This should be part of the organizations security policy. All of the manufacturers claims were verifiable and verified. Any specific requirements other than the ones in this paper would come from an organizations computer policy.

### Assignment 4 – Follow Up

#### **Executive Summary**

The primary goal of this audit was to ensure that company policies/procedures regarding system software change control are being followed. The role of LANguard File Integrity Checker is to notify the system administrator of added, deleted, or modified files within the organization's computer systems. The application should perform as advertised (detect and report file additions, deletions, and modifications), be securable against unauthorized configuration modifications, capable of secure scheduled operations, and be protected from user attempts to stop the application.

Overall, the objectives of this audit were met. The application does detect the addition, deletion, and modification of files. The application is also schedulable and securable from the unprivileged users. However, there are no policies/procedures in place to control the change control process.

Eight specific findings resulted from this audit. These findings are ranked from high risk to low risk.

- No documented policies/procedures
  - The lack of policies/procedures prohibits the company from having control over their resources and can leave the company vulnerable to unauthorized: computer usage, application installation, and theft of company sensitive information, and confusion with roles and responsibilities.
- No company organization documentation to ensure proper segregation of duties
  - Improper segregation of duties can allow a single individual to take advantage of company resources for personal gain or to cover up inappropriate activities.
- The report that the system administrator receives from the application does not contain a digital signature or a hash value
  - By not having a digital signature or hash value, the e-mailed report can be intercepted and modified. This can lead to an inaccurate report that hides attacker activities.
- File attribute changes (hidden and read-only) are not detected or reported by the application
  - Attackers try to hide their tools by changing the attributes of their files.
- File date and time changes are not detected or reported
  - The file date and time change reporting is critical in determining when the activity took place. It is a step in reconstructing the attackers activities.

The consequence would be a loss of the audit trail and extended time necessary for an investigation.

- The date and time that files were modified is not reported
  - Attackers can alter file dates and times to conceal their activities. It will
    appear that there was no activity on the system during a questionable timeperiod.
- The file exclusions feature does not perform as expected. There are two different ways to exclude files from being checked, the GUI and an import utility.
  - The system administrator will be notified of files that do not need to be included in the check. This extra information would flood the administrator with data and cause them to miss critical changes.
- Application logs do not provide evidence of individually accountability.
  - A lack of individual accountability exists

#### **Audit Findings**

Overall, the audit of GFI's LANguard File Integrity Checker (v 1.0) produced very few findings. Below are the deficiencies that the audit has uncovered. They are ranked high risk to low risk.

<u>Audit finding 1</u> (Ref. Test Item 1. 2) **Risk rating High** No policies/procedures or organizational documentation.

*Risks:* The lack of policies/procedures prohibits the company from having control over their resources and can leave the company vulnerable to unauthorized: computer usage, application installation, theft of company sensitive information, and/or confusion with roles and responsibilities.

*Recommendation:* Proper segregation of duties and job responsibilities should be clearly documented and enforced. Policies and procedures should be written, not only for the change control process, but also for all other processes. Policies and procedures are the rules that all employees must follow. They are the building blocks on which all activities are based

*Cost:* Policies can be purchased and modified, or they can be written from scratch. Pre written policies can range from 500 to 1500 dollars and are easily tailored to meet company requirements. Creating policies from scratch could potentially be more expensive because of the level of knowledge and experience necessary to write good policies.

Compensating controls: There are no compensating controls for this risk.

<u>Audit finding 2</u> (Ref. Test Item 6) **Risk rating High** The report that the system administrator receives from the application does not contain a digital signature or a hash

value.

*Risks:* By not having a digital signature or hash value, the e-mailed report can be intercepted and modified. This can lead to an inaccurate report that hides attacker activities.

*Recommendation:* Option 1. Establish a secure communication path between the host and the server; Option 2. Request the vendor to add this functionality.

*Cost:* For option 1 the time required would be less than one hour per machine. For option 2, there is no cost incurred.

Compensating controls: There are no compensating controls for this risk.

<u>Audit Finding 3</u> (Ref. Test Item 17) **Risk rating High** File attribute changes (hidden and read-only) are not detected or reported by the application.

*Risks:* Attackers try to hide their tools by changing the attributes of their files.

*Recommendation:* Ensure that the option is set to display hidden files and folders.

*Cost:* There are no costs to this recommendation.

Compensating controls: As the last line of defense, the only other compensating controls are the methods used to set permission on the computer.

<u>Audit finding 4</u> (Ref. Test Item 18) **Risk rating Medium** File date and time of changes are not detected or reported.

*Risks*: Reporting the time and date of change is critical in determining when the activity took place. It is a step in reconstructing the attackers activities. The consequence would be a loss of the audit trail and extended time necessary for an investigation.

*Recommendation:* Request the vendor to add this functionality.

*Cost:* There are no costs to this recommendation

Compensating controls: As the last line of defense, the only other compensating controls are the methods used to set permission on the computer.

<u>Audit finding 5</u> (Ref. Test Item 19) **Risk rating Medium** The date and time that files were modified is not reported.

Risks: Attackers can alter file dates and times to conceal their activities. It will appear that

there was no activity on the system during a questionable time-period.

*Recommendation:* Request the vendor to add this functionality.

*Cost:* There are no costs to this recommendation

Compensating controls: As the last line of defense, the only other compensating controls are the methods used to set permission on the computer.

<u>Audit Finding 6</u> (Ref. Test Item 23) **Risk rating Low** The file exclusions feature does not perform as expected. There are two different ways to exclude files from being checked, the GUI and an import utility.

*Risks:* If the file exclusions filter does not perform as expected, the system administrator will be notified of files that do not need to be included in the check. This extra information would flood the administrator with data and may allow critical changes to be missed.

*Recommendation:* Manually set the files and folders to be checked.

*Cost:* The only cost to this is time. It would take approximately two hours to develop the initial baseline and approximately one-half hour to set each of the other computers.

Compensating controls: There are no compensating controls for this.

<u>Audit finding 7</u> (Ref. Test Item 25) **Risk rating Low** Application logs do not provide evidence of individual accountability.

*Risks:* The lack of logs will make it harder to determine the status of integrity checks and what account (userID) the application was run under.

*Recommendation:* Enable application logging at the operating system level. This will log the application activity and provide individual accountability.

Cost: None

Compensating controls: Operating system logs can compensate for this item.

#### References

COBIT Steering Committee and IT Governance Institute "Control Objectives for Information and Related Technology", Third Edition, July 2000.

United States General Accounting Office "Federal Information System Controls Audit Manual" (FISCAM), GAO/AIMD-12.19.6, January 1999

GFI LANguard File integrity checker Version 1.0 URL <a href="http://www.gfi.com/languard/lantools-fic.htm">http://www.gfi.com/languard/lantools-fic.htm</a>

Hoelzer, David "Auditing principles and concepts" SANS2002 Orlando, Fl April 2002

Kolde, Jennifer "Advanced systems audit" SANS2002 Orlando, Fl April 2002

Rauch, Jeremy. "Basic File Integrity Checking" August 14, 2000 URL <a href="http://online.securityfocus.com/infocus/1408">http://online.securityfocus.com/infocus/1408</a>

#### **Tools**

Nmap <a href="http://www.insecure.org/nmap">http://www.insecure.org/nmap</a>

Tlist.exe Microsoft 2000 Professional Installation CD

## Appendix A

### Audit process flowchart

Step 1 is multi-document review. The remaining steps are multi-test steps.

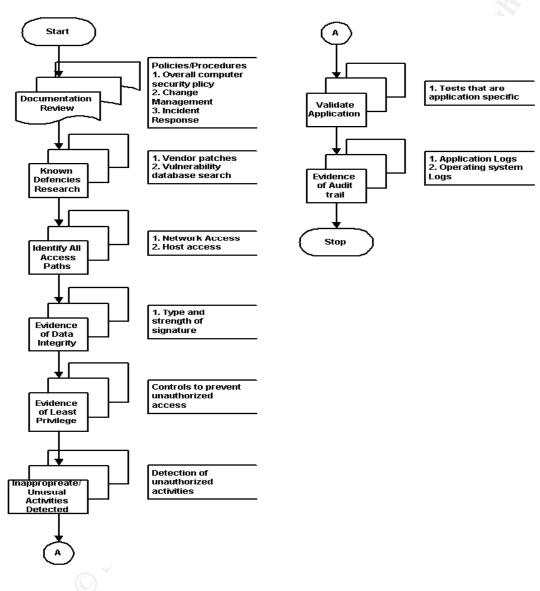